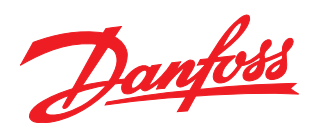

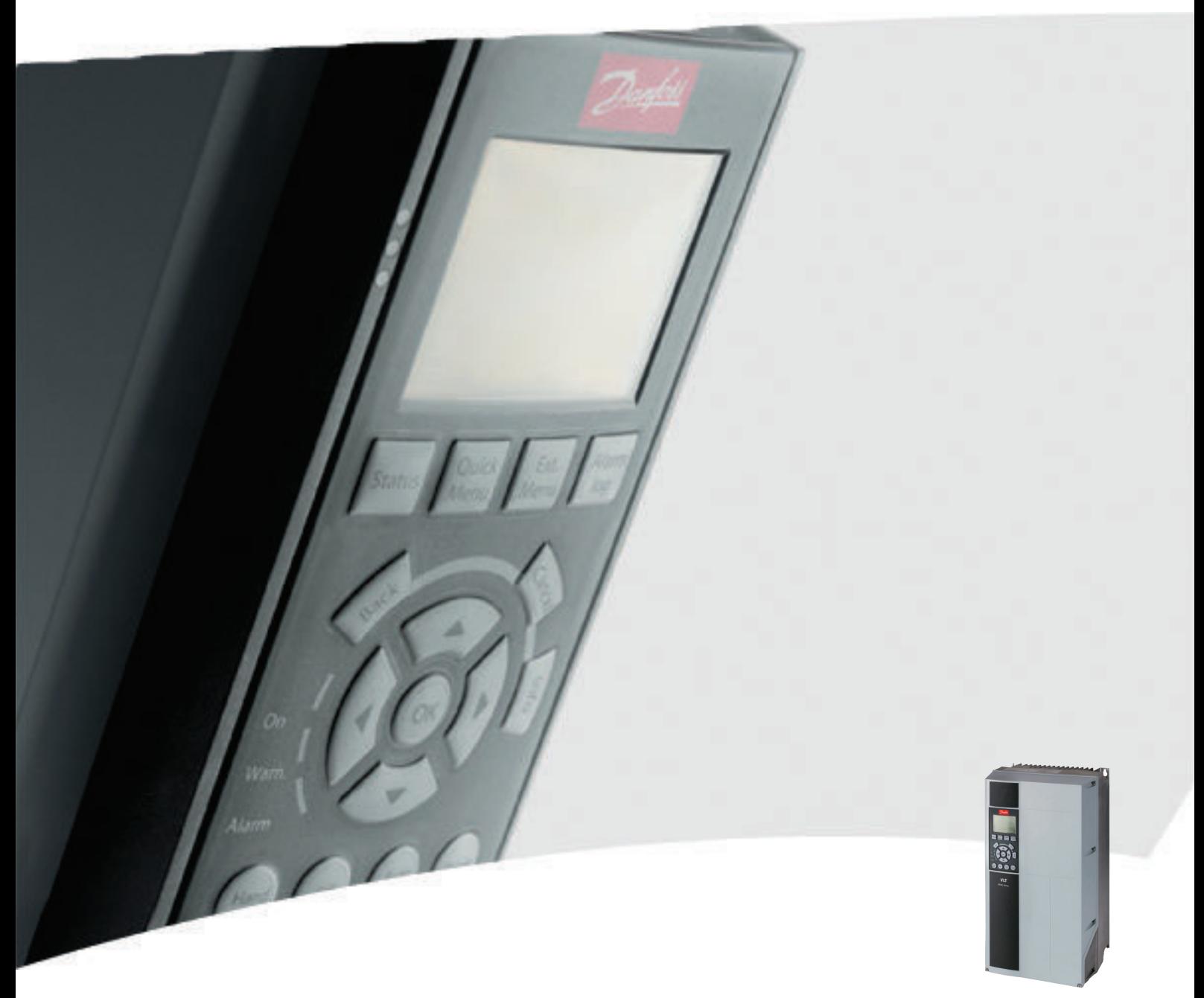

# BACnet Operating Instructions VLT® HVAC Drive FC 100

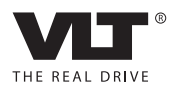

VLT® HVAC Drive BACnet Operating Instructions Contents

# **Contents**

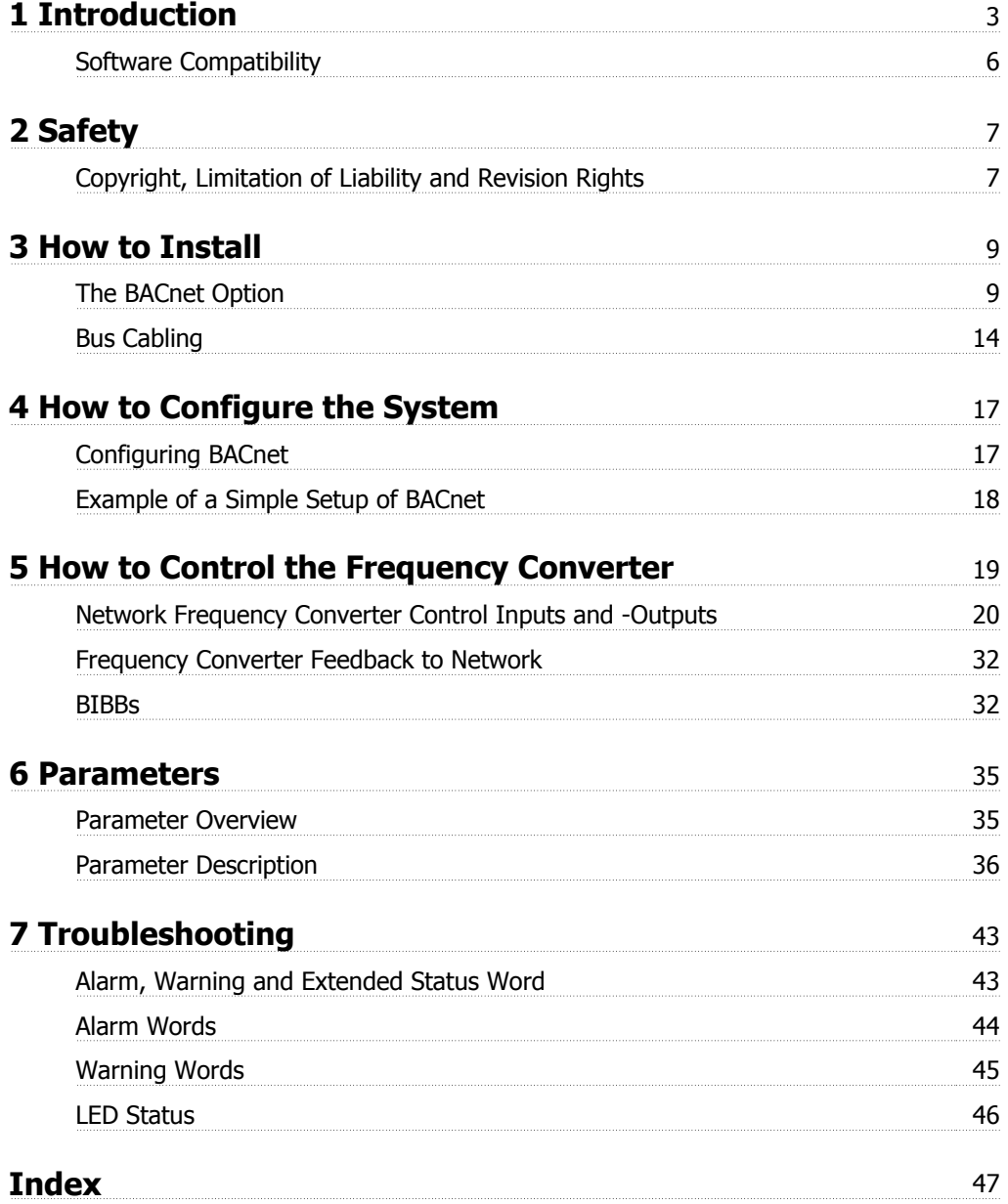

1 Introduction

VLT® HVAC Drive BACnet Operating Instructions VLT® HVAC Drive BACnet Operating Instructions 1 Introduction

# **1 Introduction**

### **1.1.1 About this Manual**

First time users can obtain the most essential information for quick installation and set-up in these chapters:

Introduction

How to Install

How to Configure the System

For more detailed information including the full range of set-up options and diagnosis tools please refer to the chapters: How to Control the Frequency Converter

Parameters

Troubleshooting

### **1.1.2 Technical Overview**

BACnet (Building Automation and Control Network) is an open data communications protocol, American National Standard (ANSI/ASHRAE 135-1995). BACnet provides a means by which computer-based control equipment from different manufacturers can work together. BACnet is designed to handle many types of building controls, including HVAC, lighting, security, fire, access control, maintenance and waste management. BACnet permits flexibility for expansion and different equipment combinations.

Conformance Classes, Function Groups and the PICS: Evaluating the capabilities of a BACnet device is potentially a formidable task, given the great choice of Objects, Properties and Services, which can be implemented, as well as the fact that it is not necessary for every BACnet device to have a full BACnet implementation in order to carry out its task. ASHRAE's BACnet Committee recognized this problem and responded with aids to evaluation in the form of "Conformance Classes," "Function Groups" and the "Protocol Implementation Conformance Statement" (PICS).

The BACnet protocol defines six levels of Conformance Classes, each of which specifies the minimum subset of Services implemented on the device. The lowest level, Conformance Class 1, requires only that the BACnet device contain a Device Object and that it be able to execute (respond to) a ReadProperty Service request. Each successive Conformance Class level adds Service Requests that must be executable by the device, as well as the Service Requests it must be able to initiate. Conformance Class 6 requires 21 types of Service Requests (of the 32 overall) to be implemented, of which 20 must be initi able and 17 executable. Conformance Class thus provides a measure of the device's ability to communicate.

Function Groups specify a combination of Objects and Services necessary to carry out certain building automation functions. They are specified independently of Conformance Class, though the implementation of some of the Function Groups automatically confers some Conformance Class higher than 1.

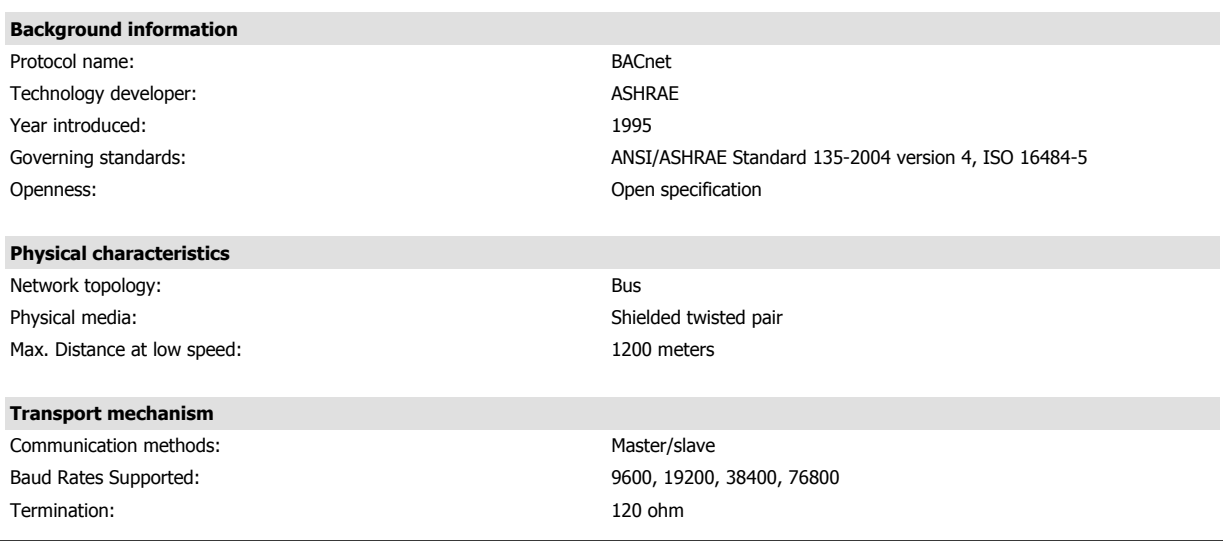

## **1.1.3 Assumptions**

This manual assumes you are using a BACnet Option Card in conjunction with a series FC102 series frequency converter. It is also assumed that your system is equipped with a serial communication card supporting the BACnet communication services required by your application and that all requirements stipulated in the BACnet standard, as well as those pertaining to the VLT Variable Speed Drive are strictly observed as well as all limitations therein fully respected.

## **1.1.4 Background Knowledge**

The Danfoss BACnet Option Card is designed to communicate with any system complying with the BACnet MS/TP standard. Familiarity with the PC, BMS or PLC used as a master in the system is assumed. Issues regarding hardware or software produced by other manufacturers are beyond the scope of this manual and are not the responsibility of Danfoss Drives.

If you have questions regarding set-up of master-to-master communication or communication to a non-Danfoss slave, please consult the appropriate manuals.

VLT® HVAC Drive BACnet Operating Instructions 1 Introduction

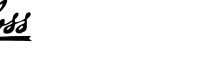

 **1**

### **1.1.5 Available Literature for VLT HVAC Drive**

- **-** Operating Instructions MG.11.Ax.yy provide the necessary information for getting the frequency converter up and running.
- **-** Operating Instructions VLT HVAC Drive High Power, MG.11.Fx.yy
- **-** Design Guide MG.11.Bx.yy entails all technical information about the frequency converter and customer design and applications.
- **-** Programming Guide MG.11.Cx.yy provides information on how to programme and includes complete parameter descriptions.
- **-** Mounting Instruction, Analog I/O Option MCB109, MI.38.Bx.yy
- **-** Application Note, Temperature Derating Guide, MN.11.Ax.yy
- **-** PC-based Configuration Tool MCT 10, MG.10.Ax.yy enables the user to configure the frequency converter from a Windows™ based PC environment.
- **-** Danfoss VLT® Energy Box software at www.danfoss.com/BusinessAreas/DrivesSolutions then choose PC Software Download
- **-** VLT HVAC Drive Drive Applications, MG.11.Tx.yy
- **-** Operating Instructions VLT HVAC Drive Profibus, MG.33.Cx.yy
- **-** Operating Instructions VLT HVAC Drive Device Net, MG.33.Dx.yy
- **-** Operating Instructions VLT HVAC Drive BACnet, MG.11.Dx.yy
- **-** Operating Instructions VLT HVAC Drive LonWorks, MG.11.Ex.yy
- **-** Operating Instructions VLT HVAC Drive Metasys, MG.11.Gx.yy
- **-** Operating Instructions VLT HVAC Drive FLN, MG.11.Zx.yy
- **-** Output Filter Design Guide, MG.90.Nx.yy
- **-** Brake Resistor Design Guide, MG.90.Ox.yy
- $x =$  Revision number
- yy = Language code

Danfoss technical literature is available in print from your local Danfoss Sales Office or online at: www.danfoss.com/BusinessAreas/DrivesSolutions/Documentations/Technical+Documentation.htm

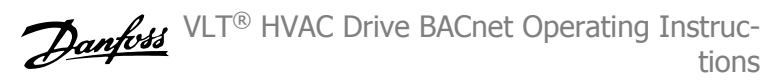

## **1.1.6 Software Compatibility**

This manual is written for firmware version 2.0x. If the installed BACnet option has a firmware lower than 2.00 this manual does not apply. The BACnet Firmware version 2.0x does require that the firmware of the FC 102 if equal to or higher than version 3.22

## **1.1.7 Abbreviations**

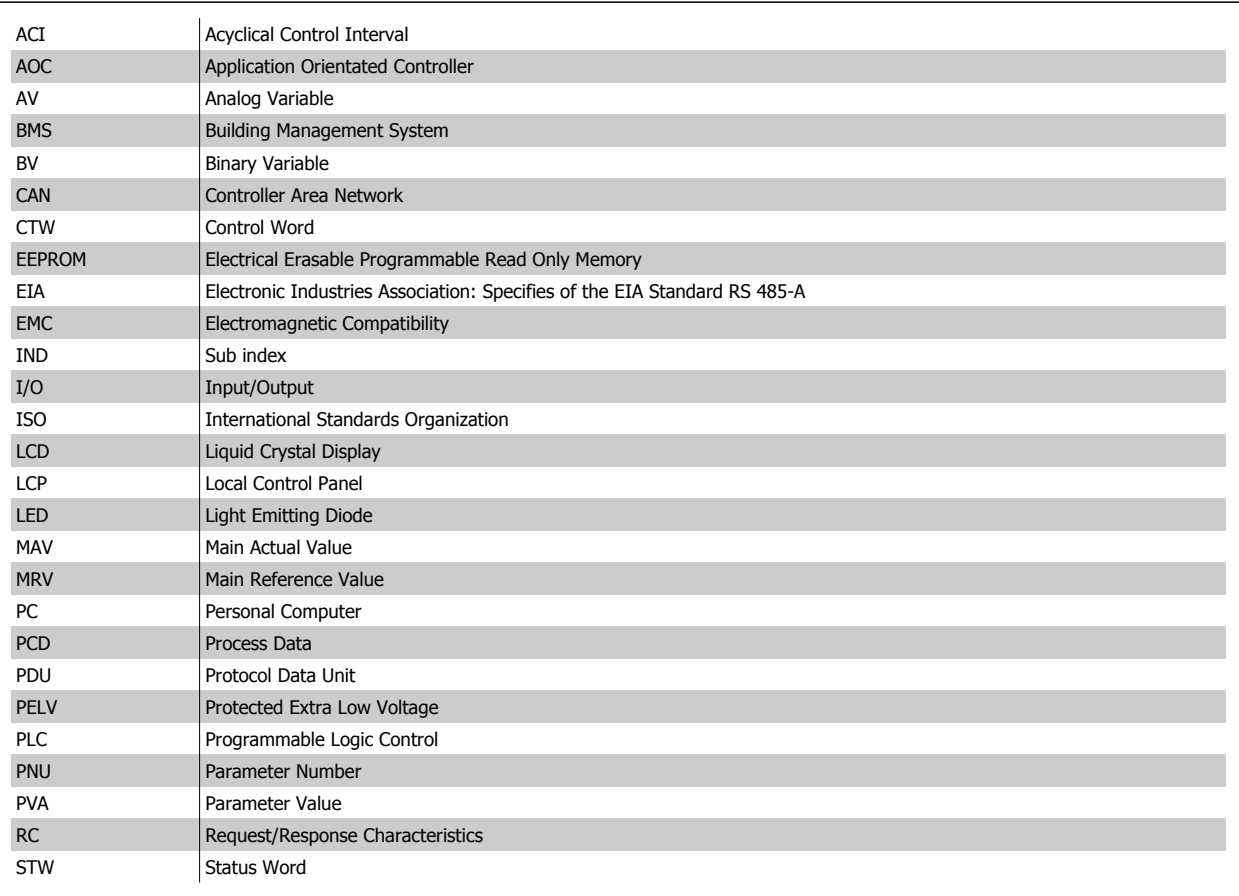

VLT® HVAC Drive BACnet Operating Instructions 2 Safety

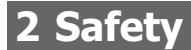

### **2.1.1 Copyright, Limitation of Liability and Revision Rights**

This publication contains information proprietary to Danfoss. By accepting and using this manual the user agrees that the information contained herein will be used solely for operating equipment from Danfoss or equipment from other vendors provided that such equipment is intended for communication with Danfoss equipment over a serial communication link. This publication is protected under the Copyright laws of Denmark and most other countries.

Danfoss does not warrant that a software program produced according to the guidelines provided in this manual will function properly in every physical, hardware or software environment.

Although Danfoss has tested and reviewed the documentation within this manual, Danfoss makes no warranty or representation, neither expressed nor implied, with respect to this documentation, including its quality, performance, or fitness for a particular purpose.

In no event shall Danfoss be liable for direct, indirect, special, incidental, or consequential damages arising out of the use, or the inability to use information contained in this manual, even if advised of the possibility of such damages. In particular, Danfoss is not responsible for any costs, including but not limited to those incurred as a result of lost profits or revenue, loss or damage of equipment, loss of computer programs, loss of data, the costs to substitute these, or any claims by third parties.

Danfoss reserves the right to revise this publication at any time and to make changes to its contents without prior notice or any obligation to notify former or present users of such revisions or changes.

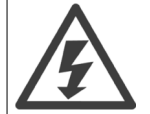

The voltage of the frequency converter is dangerous whenever connected to mains. Incorrect installation of the motor, frequency converter or fieldbus may cause death, serious personal injury or damage to the equipment. Consequently, the instructions in this manual, as well as national and local rules and safety regulations, must be complied with.

#### **Safety Regulations**

- 1. The mains supply to the frequency converter must be disconnected whenever repair work is to be carried out. Check that the mains supply has been disconnected and that the necessary time has elapsed before removing motor and mains supply plugs.
- 2. The [OFF] button on the control panel of the frequency converterr does not disconnect the mains supply and consequently it must not be used as a safety switch.
- 3. The equipment must be properly earthed, the user must be protected against supply voltage and the motor must be protected against overload in accordance with applicable national and local regulations.
- 4. The earth leakage current exceeds 3.5 mA.
- 5. Protection against motor overload is not included in the factory setting. If this function is desired, set par. 1-90 Motor Thermal Protection to data value ETR trip 1 [4] or data value ETR warning 1 [3].
- 6. Do not remove the plugs for the motor and mains supply while the frequency converter is connected to mains. Check that the mains supply has been disconnected and that the necessary time has elapsed before removing motor and mains plugs.
- 7. Please note that the frequency converter has more voltage sources than L1, L2 and L3, when load sharing (linking of DC intermediate circuit) or external 24 V DC are installed. Check that all voltage sources have been disconnected and that the necessary time has elapsed before commencing repair work.

 **2**

#### **Warning against unintended start**

**NB!**

- 1. The motor can be brought to a stop by means of digital commands, bus commands, references or a local stop, while the frequency converter is connected to mains. If personal safety considerations (e.g. risk of personal injury caused by contact with moving machine parts following an unintentional start) make it necessary to ensure that no unintended start occurs, these stop functions are not sufficient. In such cases the mains supply must be disconnected or the *Safe Stop* function must be activated.
- 2. The motor may start while setting the parameters. If this means that personal safety may be compromised (e.g. personal injury caused by contact with moving machine parts), motor starting must be prevented, for instance by use of the Safe Stop function or secure disconnection of the motor connection.
- 3. A motor that has been stopped with the mains supply connected, may start if faults occur in the electronics of the frequency converter, through temporary overload or if a fault in the power supply grid or motor connection is remedied. If unintended start must be prevented for personal safety reasons (e.g. risk of injury caused by contact with moving machine parts), the normal stop functions of the frequency converter are not sufficient. In such cases the mains supply must be disconnected or the Safe Stop function must be activated.

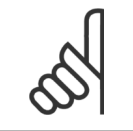

When using the Safe Stop function, always follow the instructions in the Safe Stop section of the VLT AutomationDrive Design Guide.

4. Control signals from, or internally within, the frequency converter may in rare cases be activated in error, be delayed or fail to occur entirely. When used in situations where safety is critical, e.g. when controlling the electromagnetic brake function of a hoist application, these control signals must not be relied on exclusively.

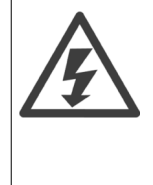

Touching the electrical parts may be fatal - even after the equipment has been disconnected from mains. Also make sure that other voltage inputs have been disconnected, such as external 24 V DC, load sharing (linkage of DC intermediate circuit), as well as the motor connection for kinetic back up.

Systems where frequency converters are installed must, if necessary, be equipped with additional monitoring and protective devices according to the valid safety regulations, e.g law on mechanical tools, regulations for the prevention of accidents etc. Modifications on the frequency converters by means of the operating software are allowed.

#### Hoisting applications:

The frequency converter functions for controlling mechanical brakes cannot be considered as a primary safety circuit. There must always be a redundancy for controlling external brakes.

#### **Protection Mode**

Once a hardware limit on motor current or dc-link voltage is exceeded the drive will enter "Protection mode". "Protection mode" means a change of the PWM modulation strategy and a low switching frequency to minimize losses. This continues 10 sec after the last fault and increases the reliability and the robustness of the drive while re-establishing full control of the motor.

In hoist applications "Protection mode" is not usable because the drive will usually not be able to leave this mode again and therefore it will extend the time before activating the brake – which is not recommendable.

The "Protection mode" can be disabled by setting par. 14-26 Trip Delay at Inverter Fault to zero which means that the drive will trip immediately if one of the hardware limits is exceeded.

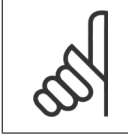

**NB!**

It is recommended to disable protection mode in hoisting applications (par. 14-26 Trip Delay at Inverter Fault = 0)

VLT® HVAC Drive BACnet Operating Instructions 3 How to Install

**3 How to Install**

# **3.1 The BACnet Option**

## **3.1.1 Installation of the Option**

Items required to install a fieldbus option in the frequency converter:

- **-** The fieldbus option
- **-** Fieldbus option adaptor frame for the frequency converter. This frame is deeper than the standard frame, to allow space for the fieldbus option beneath.
- **-** Cable holders

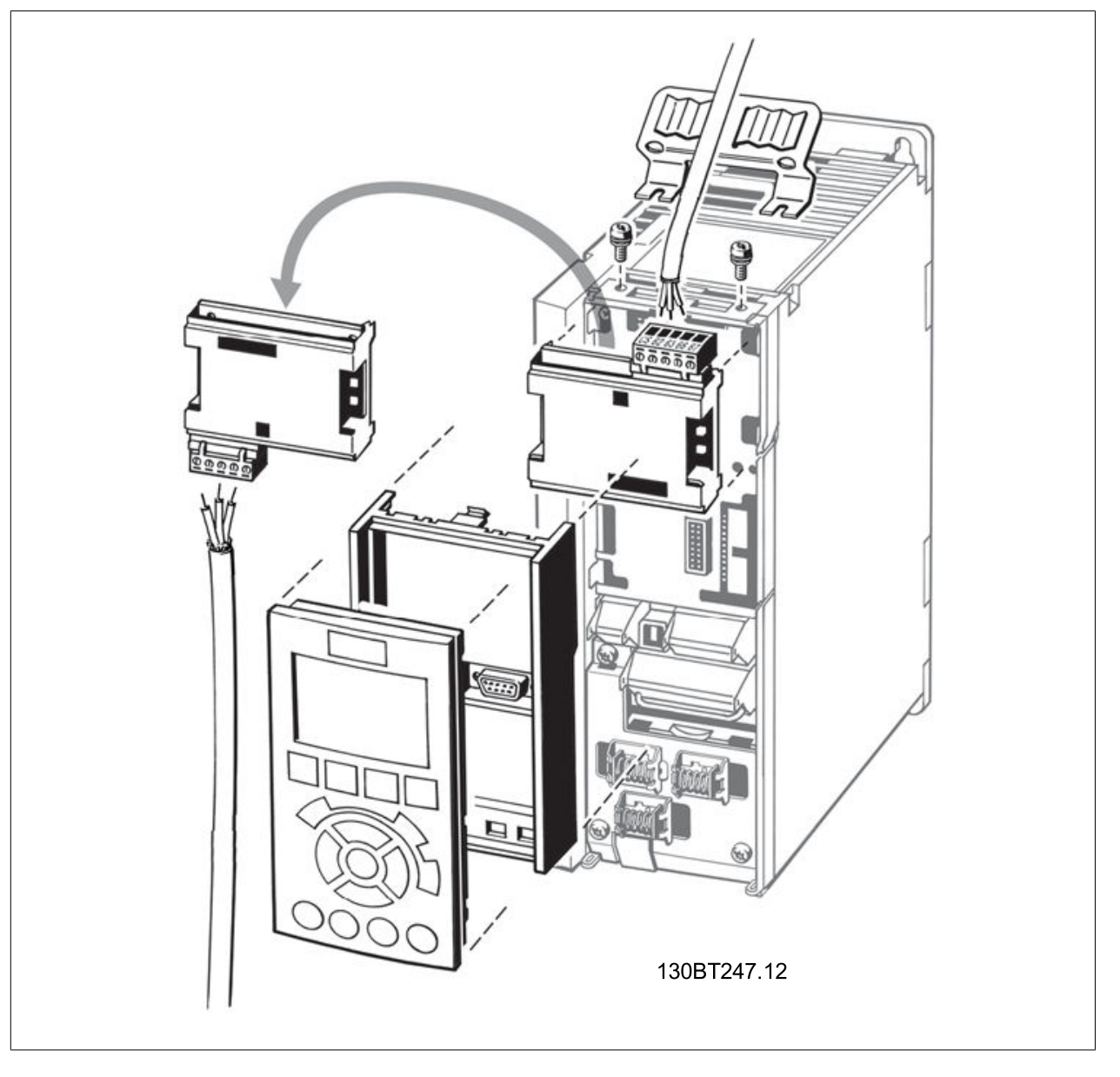

VLT® HVAC Drive BACnet Operating Instructions

### **Instructions:**

- **-** Remove the LCP panel from the frequency converter.
- **-** Remove the frame located beneath and discard.
- **-** Push the option into place. Two positions are possible, with cable terminal facing either up or down. The cable up position is often most suitable when several frequency converters are installed side by side in a rack, as this position permits shorter cable lengths.
- **-** Push the fieldbus option adaptor frame for the frequency converter into place.
- **-** Replace the LCP panel.
- **-** Attach cable.
- **-** Fasten the cable in place using cable holders. The frequency converter top surface has pre-drilled threaded holes for attaching the cable holders to the unit.

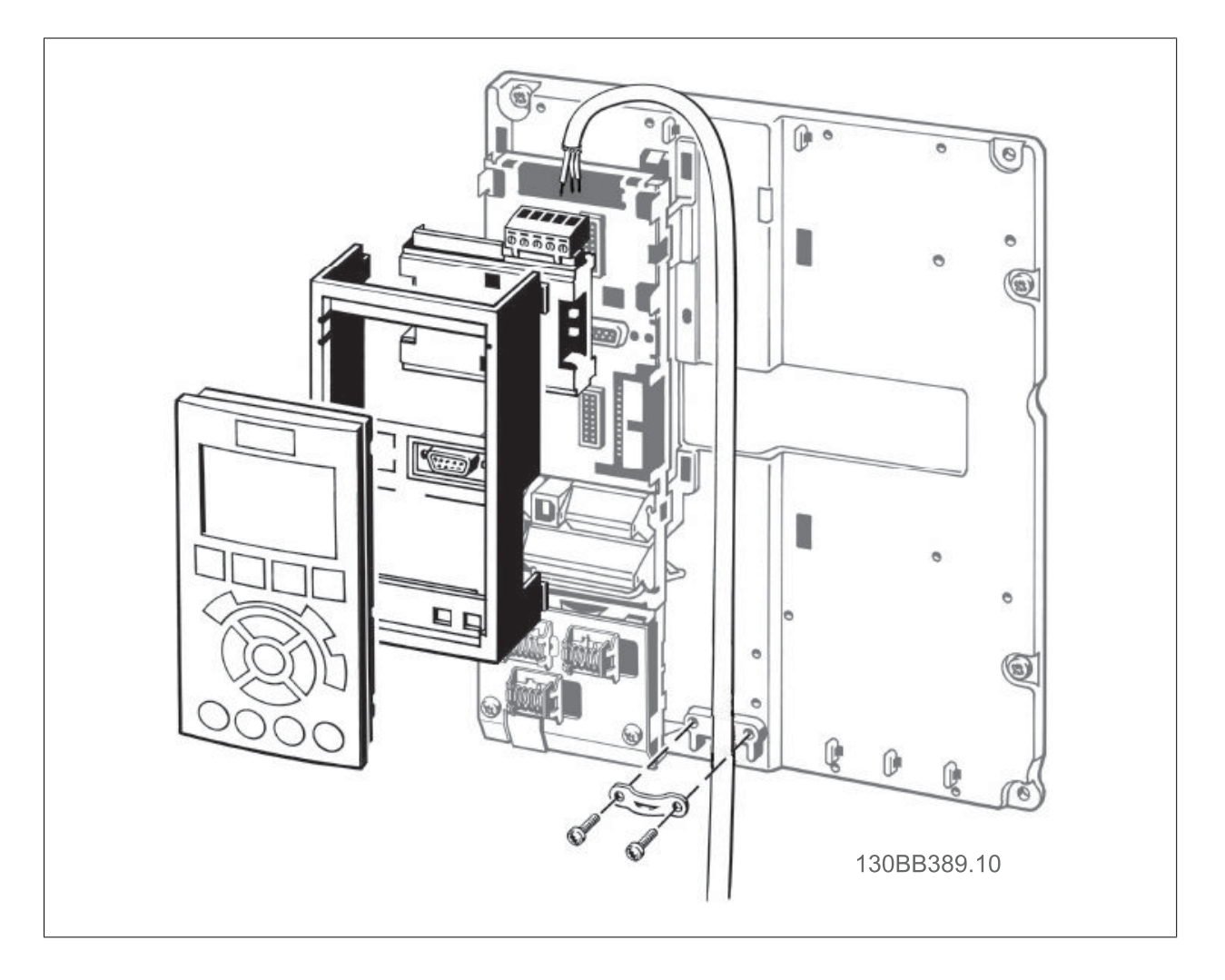

### **3.1.2 Cabling**

### **Cable lengths and number of nodes**

The maximum cable length allowable in one segment is dependent on the transmission speed. The total cable length includes drop cables if any. A drop cable is the connection from the main bus cable to each node.

Drop cable connection (i.e. T-connection) is not recommended, due to the increased risk of reflection occurring. Instead, Danfoss recommends direct connection of the frequency converter.

Note that a repeater is a node in both of the two segments it connects. The number of frequency converters is based on a single master system. If there are two or more devices (e.g. PC tools, Routers), the number of frequency converters must be reduced correspondingly.

- **-** Maximum length of an MS/TP segment: 1200 meters (4000 feet)
- **-** Impedance: 100 to 130 Ohm
- **-** Resistance: <110 Ohm/km
- **-** Capacitance: <100 pF/m Distributed capacitance between conductors and shield shall be less that 200 pF per meter
- Cross section: 0.82 mm<sup>2</sup> conductor area, corresponding to AWG 18
- **-** Cable type: twisted in pairs, 1 x 2, or 2 x 2 wires
- **-** Screening: Copper-braided screen or braided screen and foil screen

Use of the same cable type throughout the entire segment is recommended to avoid impedance mismatch.

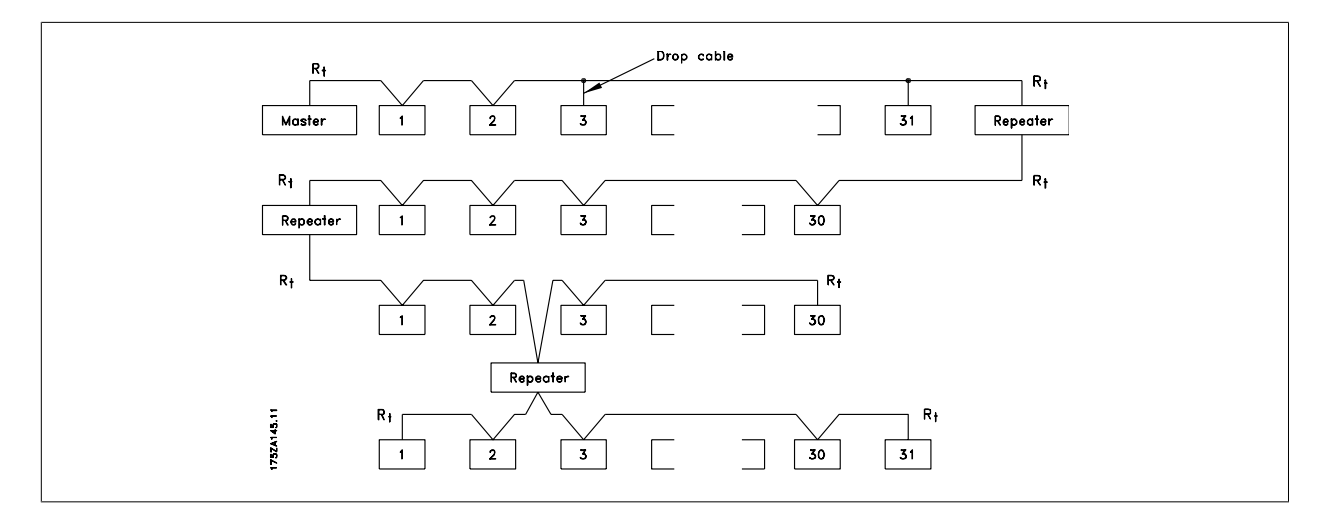

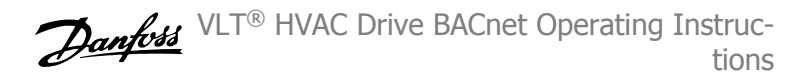

## **3.1.3 Network Termination**

### **Connecting the bus line**

Connect the BACnet Option Card to the bus line via terminals 62, 63 and 66. Terminal 62 is Marked Red and Terminal 63 is marked Green. These two are the RS485 lines. Terminal 66 the signal Ground for the RS485 Transmitter.

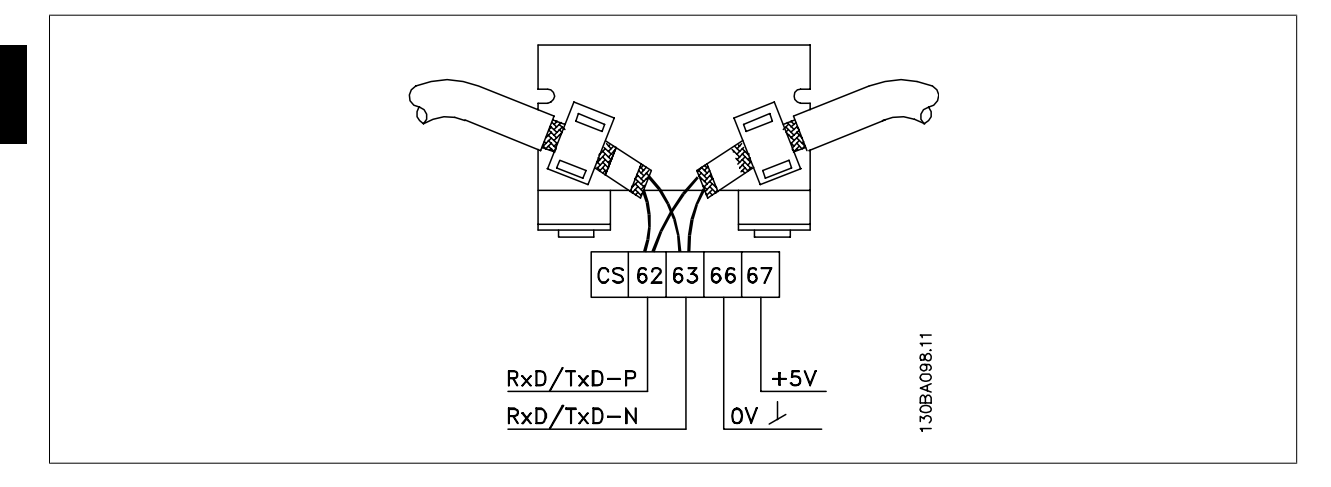

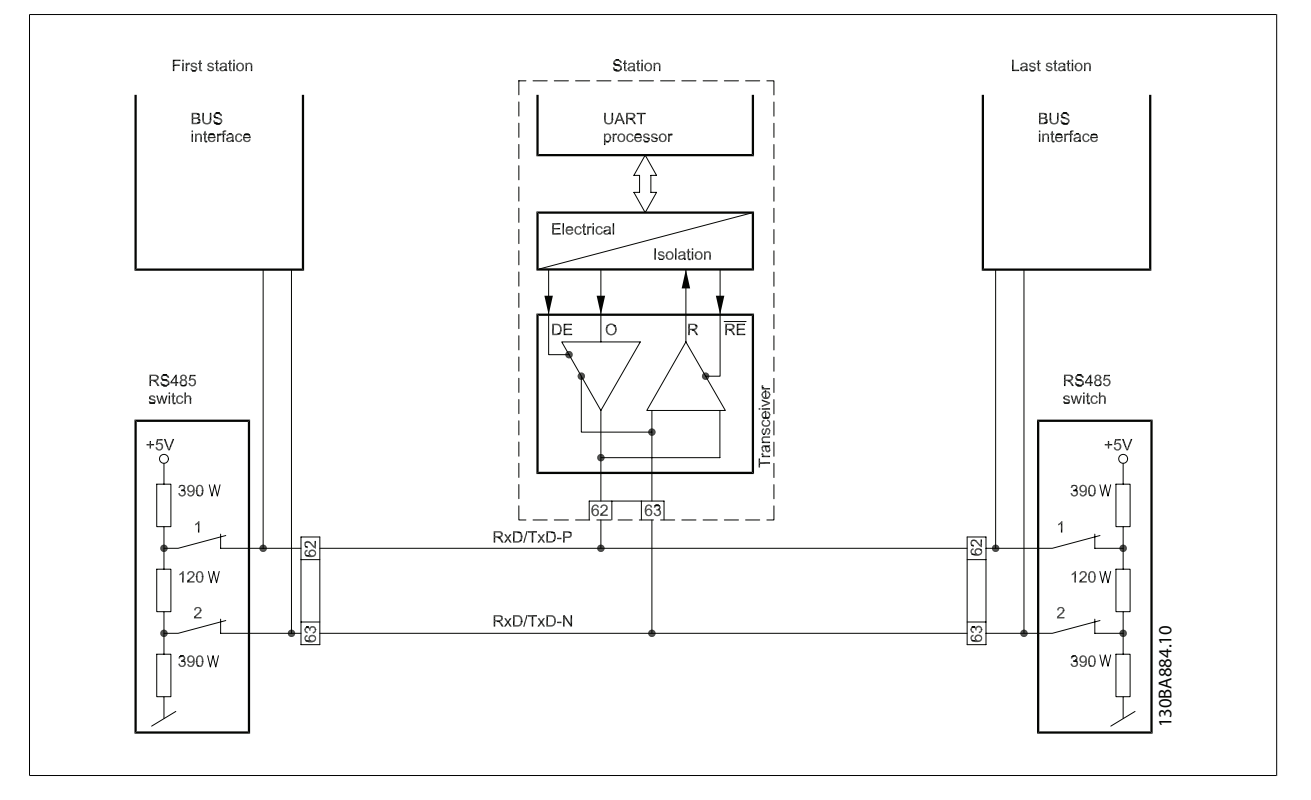

### **Maximum cable lengths**

Maximum total bus cable length:  $4000$ Feet  $\sim 1200$ Meter

VLT® HVAC Drive BACnet Operating Instructions 3 How to Install

 **3**

## **3.1.4 Cable Routing**

The BACnet communication cable must be kept away from motor and brake resistor cables to avoid coupling of high frequency noise from one cable to the other. Normally a distance of 200 mm is sufficient, but maintaining the greatest possible distance between cables is generally recommended, especially where cables run in parallel over long distances.

When crossing is unavoidable, the BACnet cable must cross motor and brake resistor cables at an angle of 90 degrees.

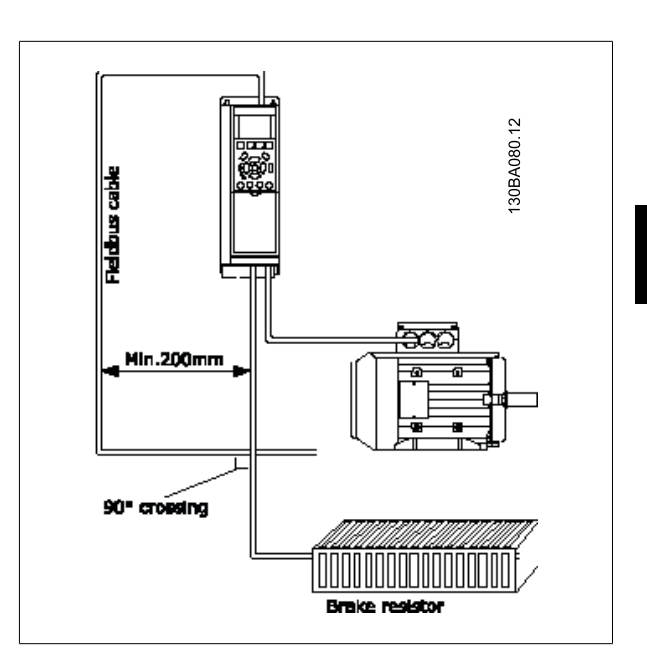

# **3.2 Bus Cabling**

### **3.2.1 EMC Precautions**

**NB!**

The following EMC precautions are recommended to achieve interference-free operation of the BACnet network. Additional EMC information is available in the VLT HVAC Drive Design Guide, MG.11.Bx.yy. Please also consult the BACnet master manual for further installation guidelines.

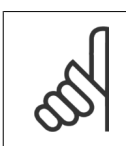

**3** 

Ensure compliance with relevant national and local regulations, for example in protective earth connection.

## **3.2.2 Single Ground Shielding**

For installing the bus cable on MS/TP, two different strategies can be followed, Single ground of shield and multiple ground of shield. Each strategy has both advantages and disadvantages. The following chapter explains the different between the two strategies. 3.2.1 The single ground shield is specified in the ANSI/ASRAHE 135-1995 standard. The solution benefits by having only one ground connection of the shield, by doing so the possibility for ground loop of equalizing current is heavily reduced. In these systems the shield of the MS/TP cables has to be isolated from ground at all station, except one. At each station the shield from the two cables has to be connected with each other, and isolated from ground. The best solution for this has been proven to be the use of shrink tubes. The single ground shielding is a good approach where the system uses long bus cables. If two buildings have to be connected over the same MS/TP bus cable, the use of fibre optic has to be considered. This will prevent that a lightning stroke will be carried from one building to another, and problem with difference in earth potential can be neglected.

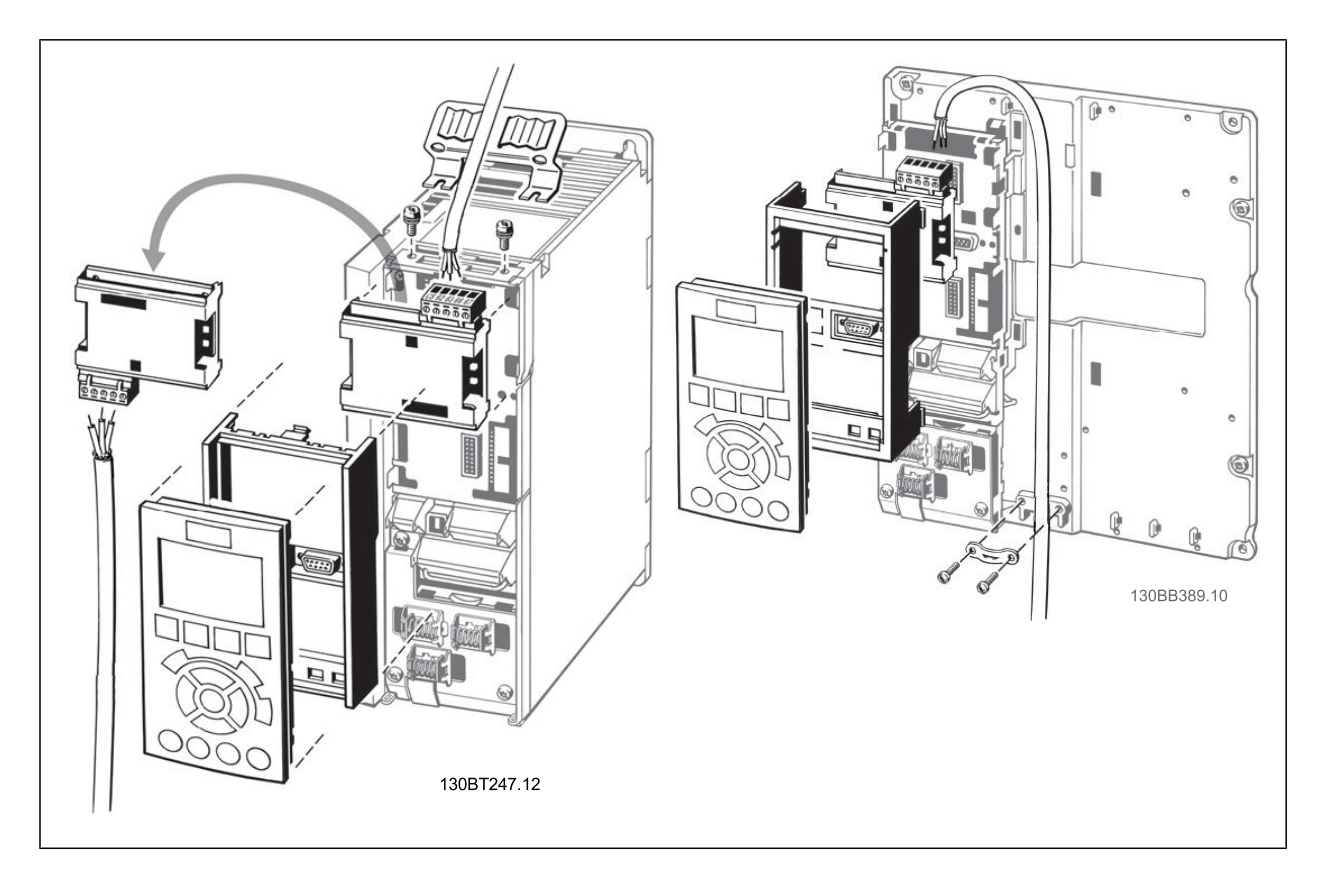

VLT® HVAC Drive BACnet Operating Instructions 3 How to Install

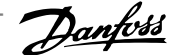

## **3.2.3 Multiple Ground Shielding**

If the distance between the individual drives is limited (e.g. inside a cabinet or in one control room) Danfoss recommends connecting the screen to ground at both ends of the bus cable. This ensures the maximum protection from EMC noise. Connecting the screen at each end will require that each BACnet device has the same earth potential or an equalizing current will flow in the screen of the cable and cause disturbance and poor performance of the system. Low impedance to ground connection of the screen can be achieved by connecting the surface of the screen to ground, by means of a cable clamp or a conductive cable gland. The FC 100 Series supplies various clamps and brackets to enable a proper ground connection of the BACnet cable screen.

Danfoss recommends to connect the screen to ground at both ends of the bus cable. This ensures the maximum protection from EMC noise. Connecting the screen at each end will require that each BACnet device has the same earth potential or else an equalizing current will flow in the screen of the cable and cause disturbance and poor performance of the system. Where this is not possible, the screen can be isolated from the chassis of the drive by use of shrink-tubing. It must be pointed out that the routing of the BACnet cable must be established with a maximum distance to other cables such as mains, motor cable, etc..

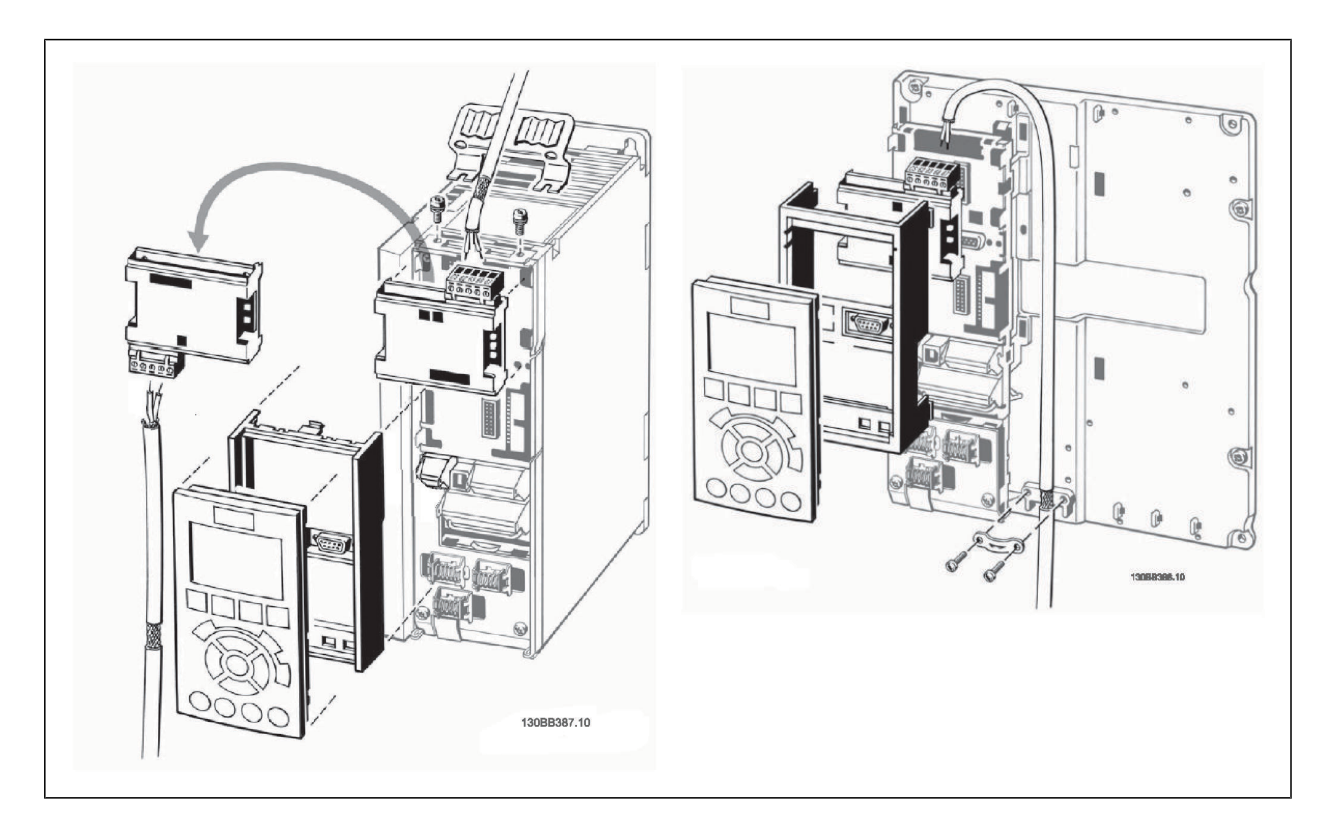

4 How to Configure the System

VLT® HVAC Drive BACnet Operating Instructions

VLT® HVAC Drive BACnet Operating Instructions 4 How to Configure the System

# **4 How to Configure the System**

# **4.1 Configuring BACnet**

## **4.1.1 Initialisation Procedure**

### **General settings**

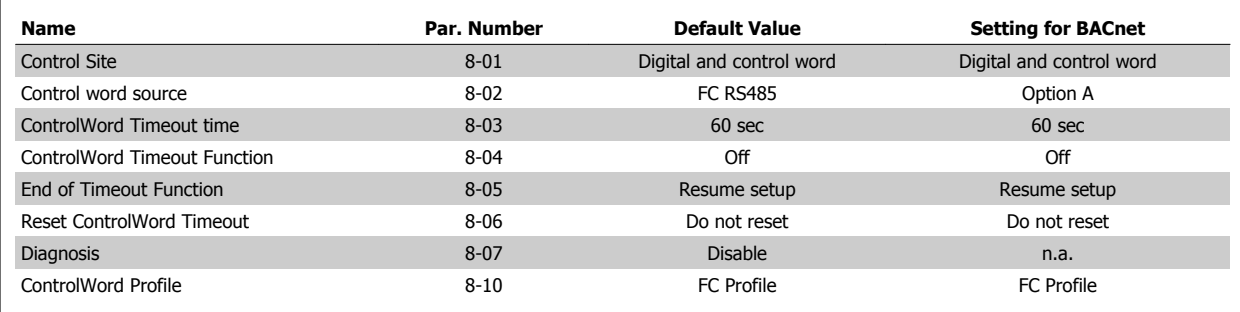

### **FC Port settings**

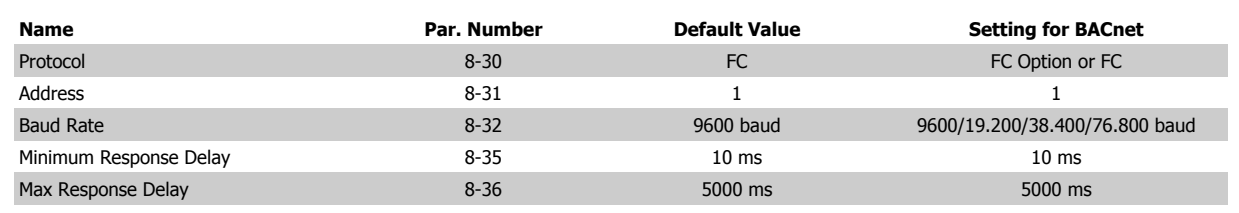

Table 4.1: 1) Please see also section: Parameter Overview >Parameter List.

### **Digital/Bus settings**

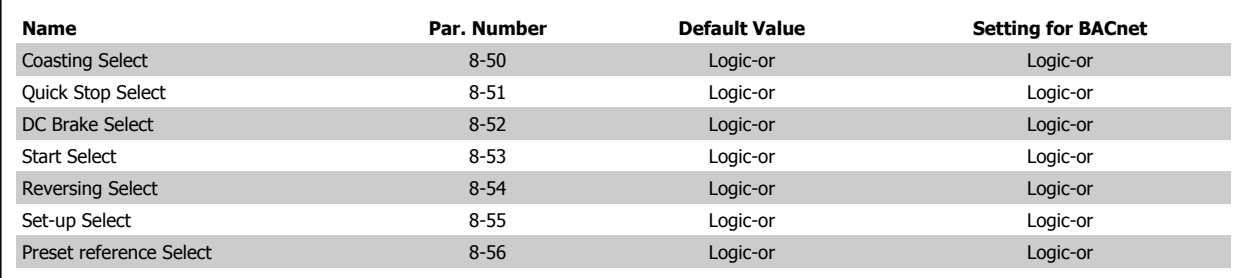

### **BACnet settings**

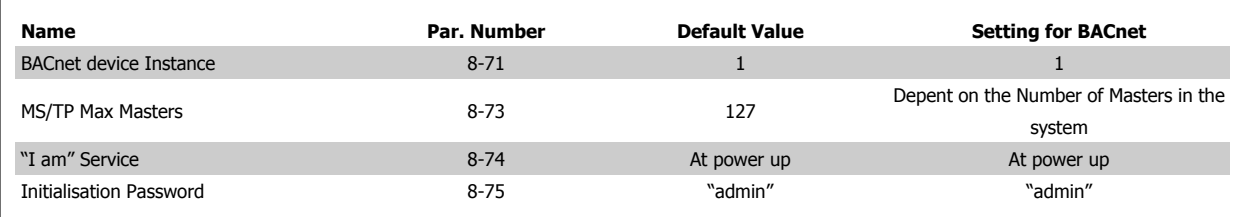

Danfoss VLT® HVAC Drive BACnet Operating Instructions

## **4.1.2 Control Word Time-out Function**

Par. 8-03 Control Timeout Time and Par. 8-04 Control Timeout Function are not enabled in this version of the BACnet option.

# **4.2 Example of a Simple Setup of BACnet**

This example shows the necessary steps to set up the FC 102 BACnet interface with the following system requirements:

- MS/TP running at 38,400 Baud
- MAC address 20 for the FC 102 on the MS/TP network
- FC 102 has BACnet Device Instance number 1025
- Highest number of a Master stack is 35
- Start/stop of FC from BACnet only
- Reference from BACnet
- Read status of FC (Actual speed)

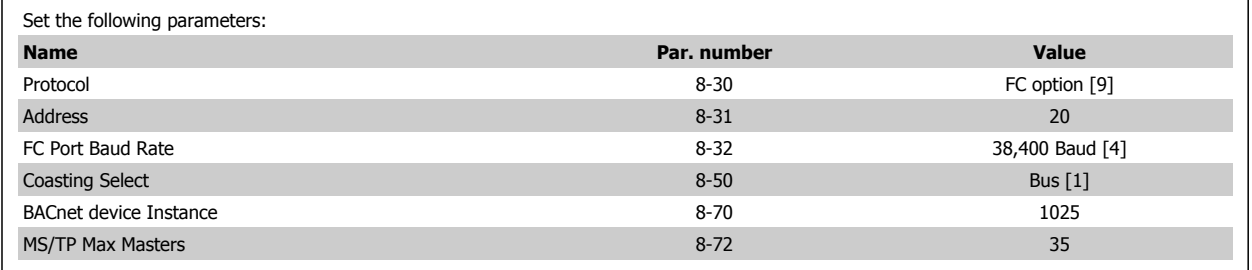

After the parameters have been set according the table above, the drive has to be unpowered and repowered before the changes take effect. When the frequency converter is detected by the BMS, the drive can be controlled by BV:1, which will start the motor if set to [1]. Setting AV:0 will set the speed reference of the drive. The actual speed can be monitored via AV:1. See also Analog Input- and Output Objects section.

VLT® HVAC Drive BACnet Operating Instructions 5 How to Control the Frequency Converter

# **5 How to Control the Frequency Converter**

### **5.1.1 Reference Handling**

Select the frequency converter configuration mode in par. 1-00 Configuration Mode.

- [0] Open Loop
- [3] Closed Loop

#### **Open loop**

For open loop operation, the reference represents the desired output speed of the frequency converter. The speed reference value:

par. 4-12<br>Motor speed par. 4-14 par. 4-19<br>Motor speed Max. output  $0 Hz$ low limit high limit frequency (stopped) 100%  $0%$ Forward par. 3-02 par 3-03 Min Max reference reference 130ba432.11

#### **Closed loop**

For closed loop operation, the reference represents the setpoint.

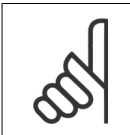

### **NB!**

In closed loop operation, par. 3-02 Minimum Reference and par. 4-12 Motor Speed Low Limit [Hz] must be set to 0 Hz. Set the par. 4-14 Motor Speed High Limit [Hz] to a value greater than the setting in par. 3-03 Maximum Reference.

# **5.2 Network Frequency Converter Control Inputs and -Outputs**

## **5.2.1 Analog Input- and Output Objects**

Control the frequency converter from the BACnet network using 'objects'. The various types of 'objects' and their descriptions are shown in the following tables. In the following tables all available objects are shown. The availability of objects depends on the mounting of the B and/or C options.

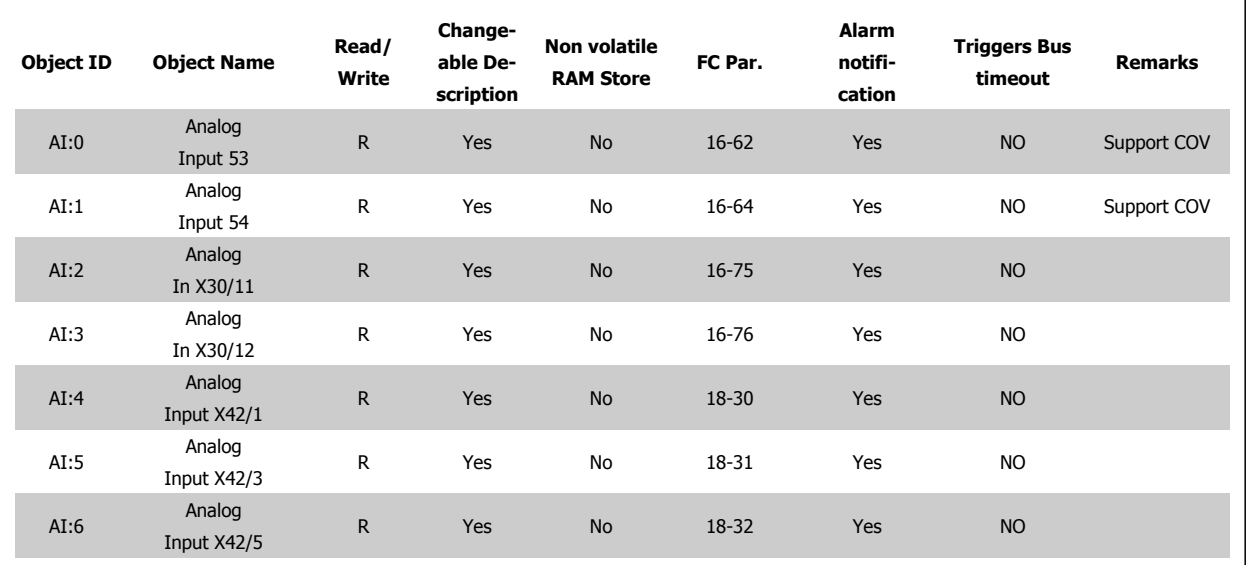

Table 5.1: Analog inputs

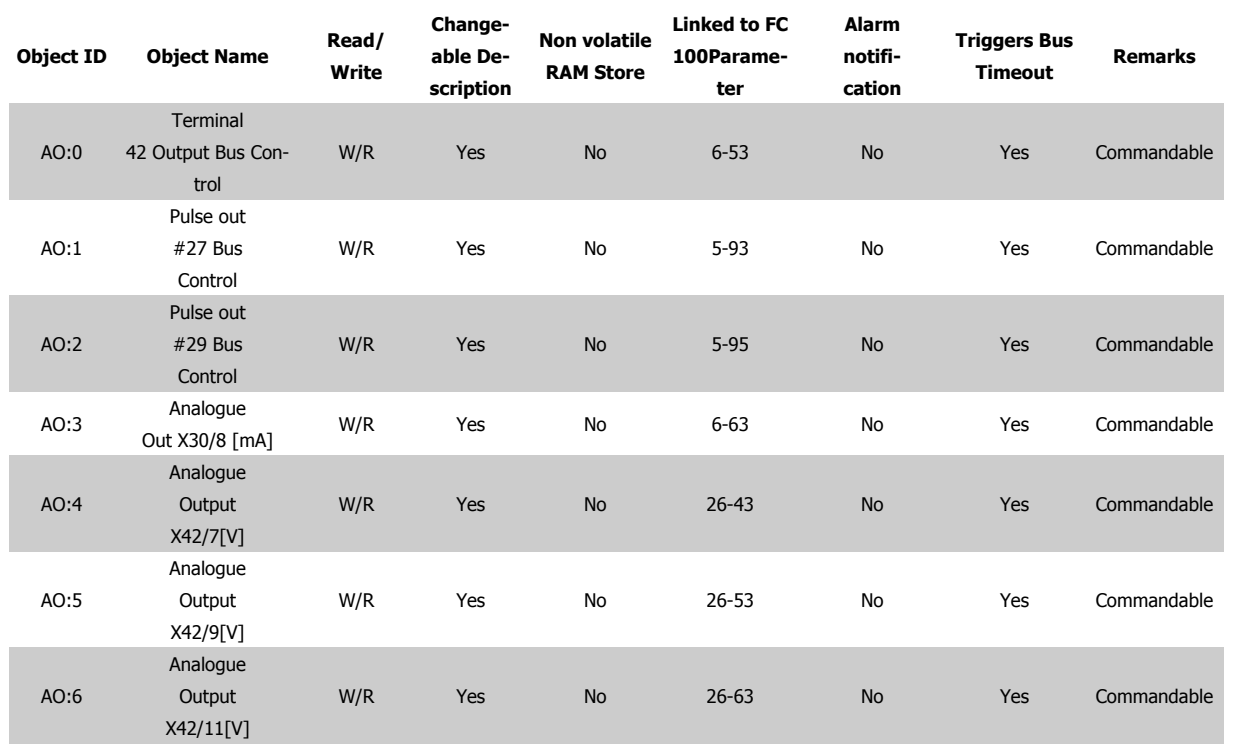

Table 5.2: Analog outputs

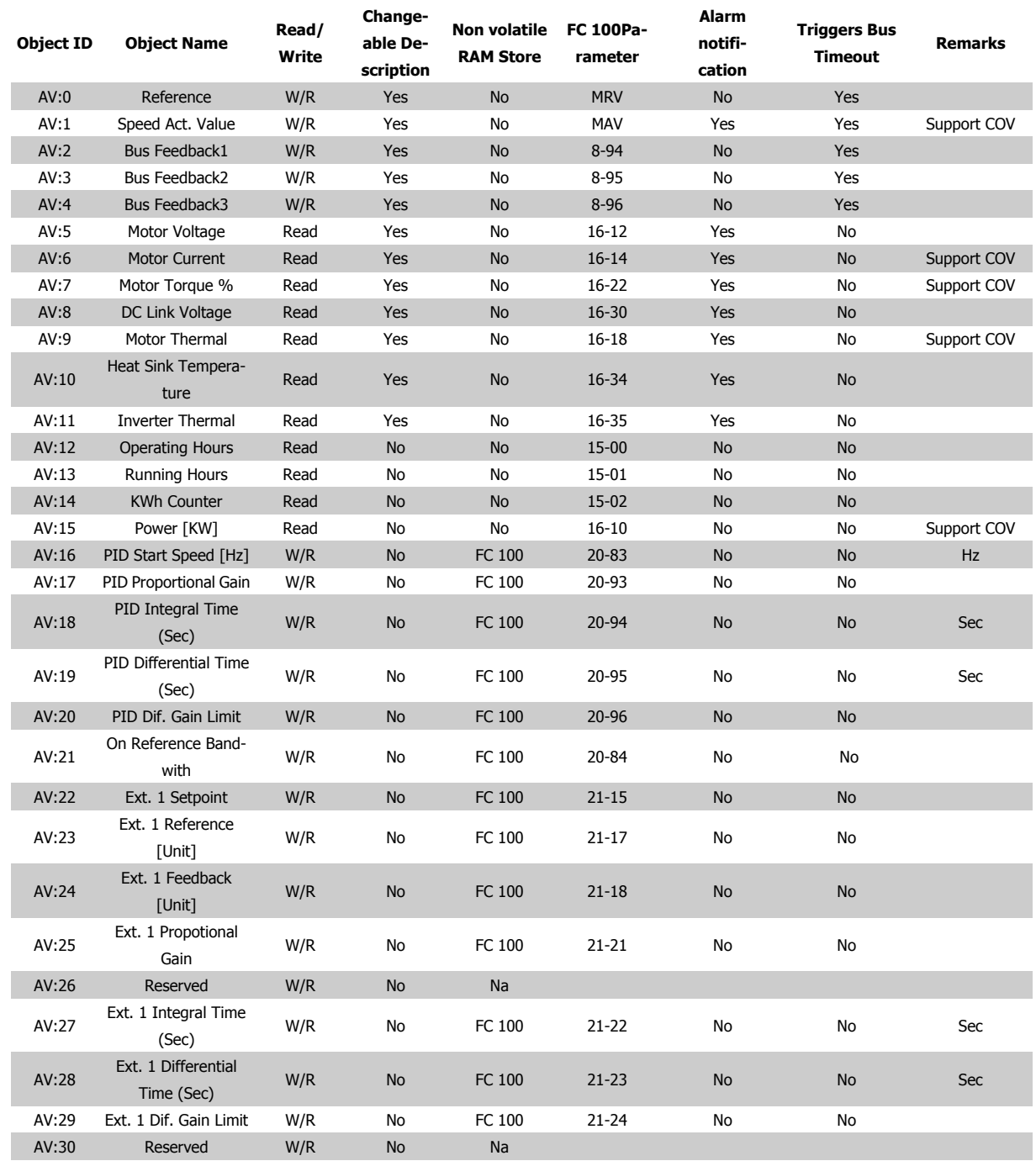

Table 5.3: Analog values

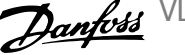

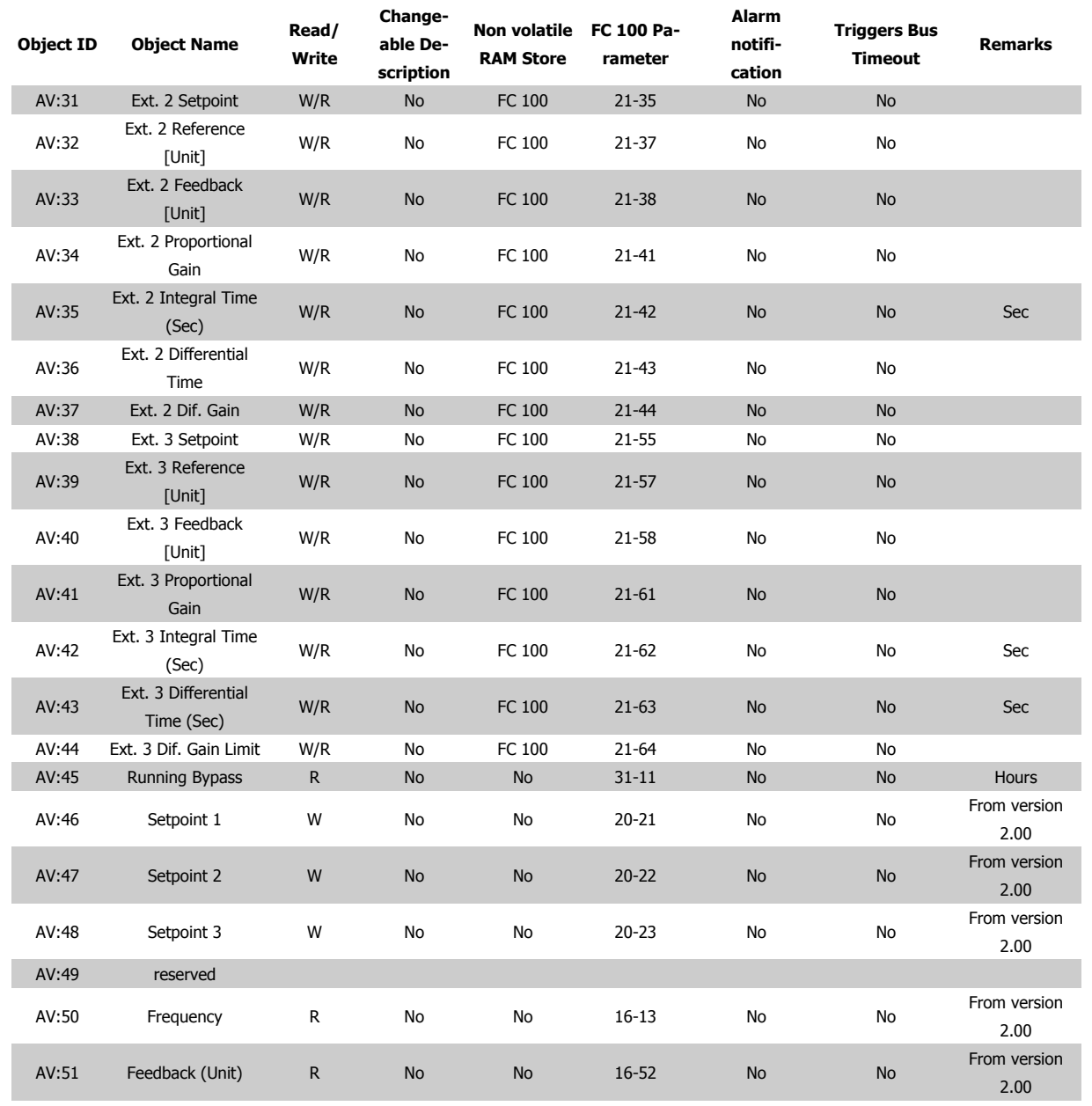

Table 5.4: Analog values cont.

## **5.2.2 Binary Input- and Output Objects**

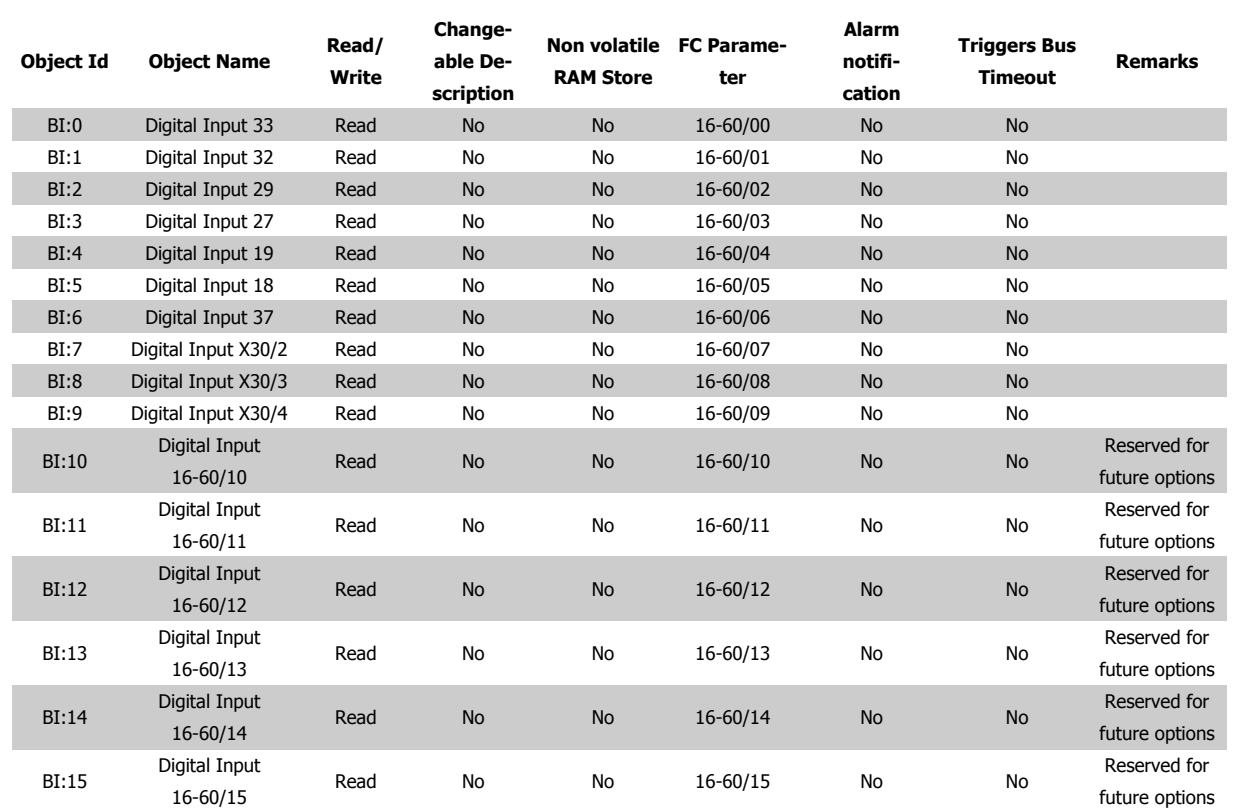

Table 5.5: Binary inputs

Bl:7 - Bl:19 values are only available if the option is installed.

\*) Reserved for future options

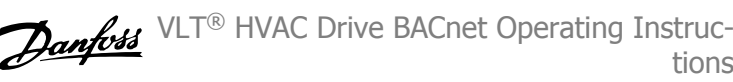

h

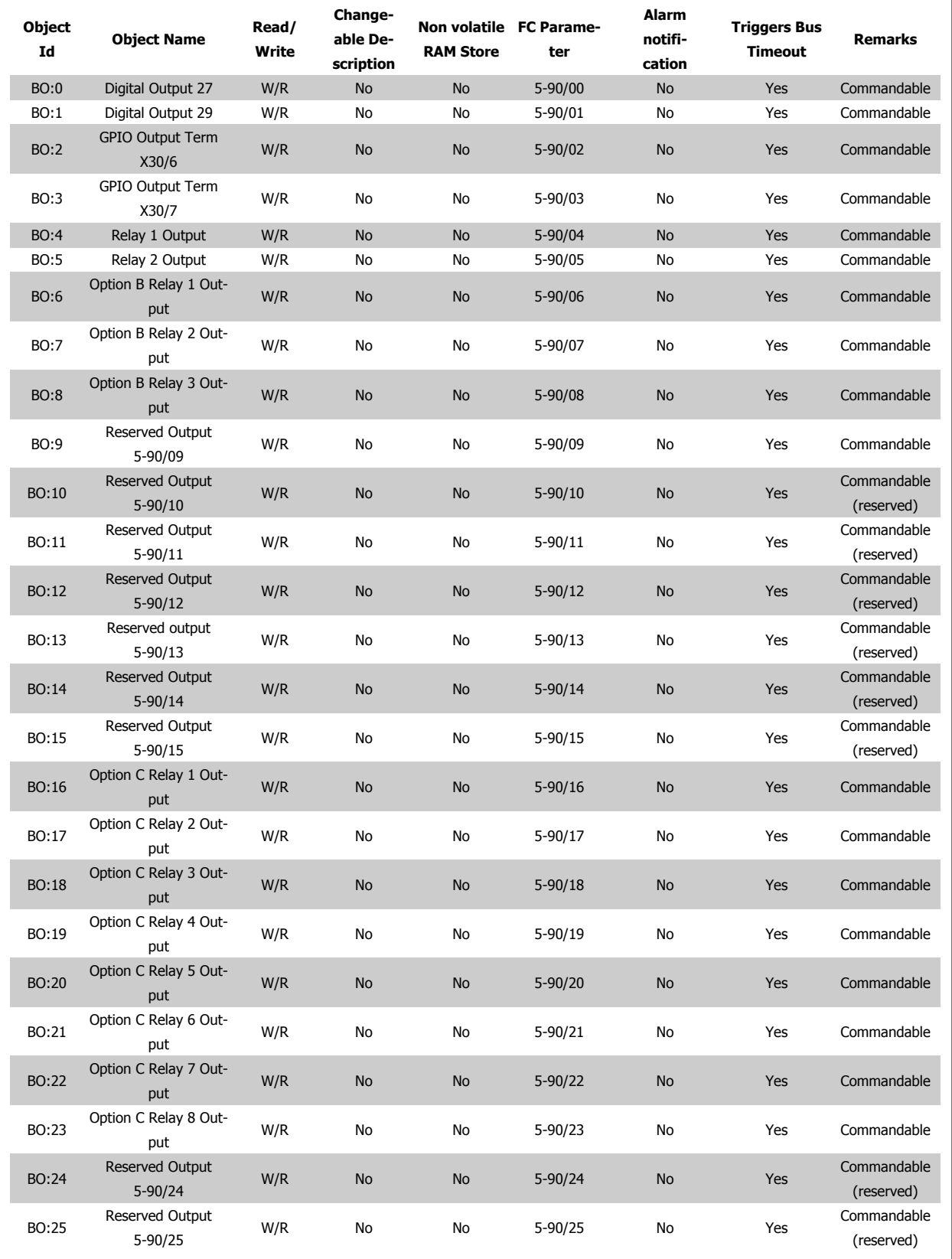

**5** 

Table 5.6: Binary outputs

\*) Reserved for future options

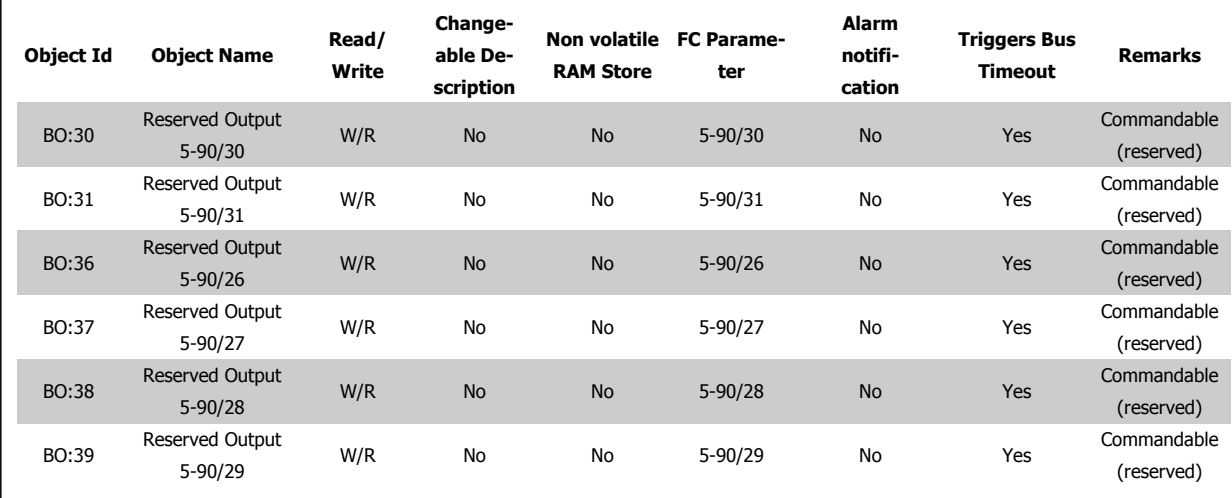

Table 5.7: Binay outputs cont.

\*) Reserved for future options

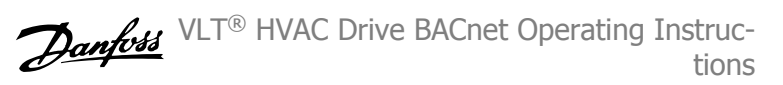

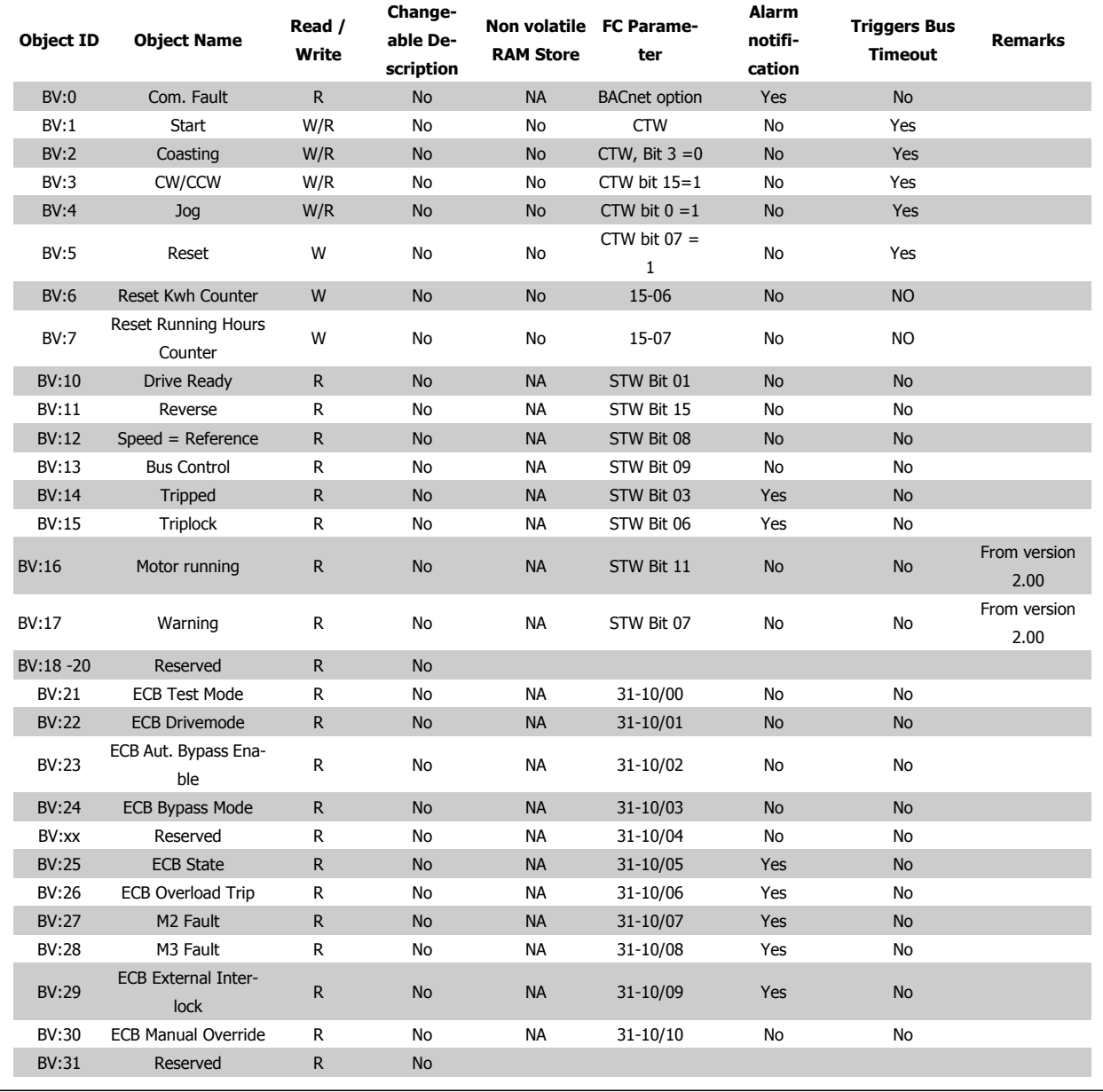

Table 5.8: Binary values

**26** MG.11.D2.02 - VLT<sup>®</sup> is a registered Danfoss trademark

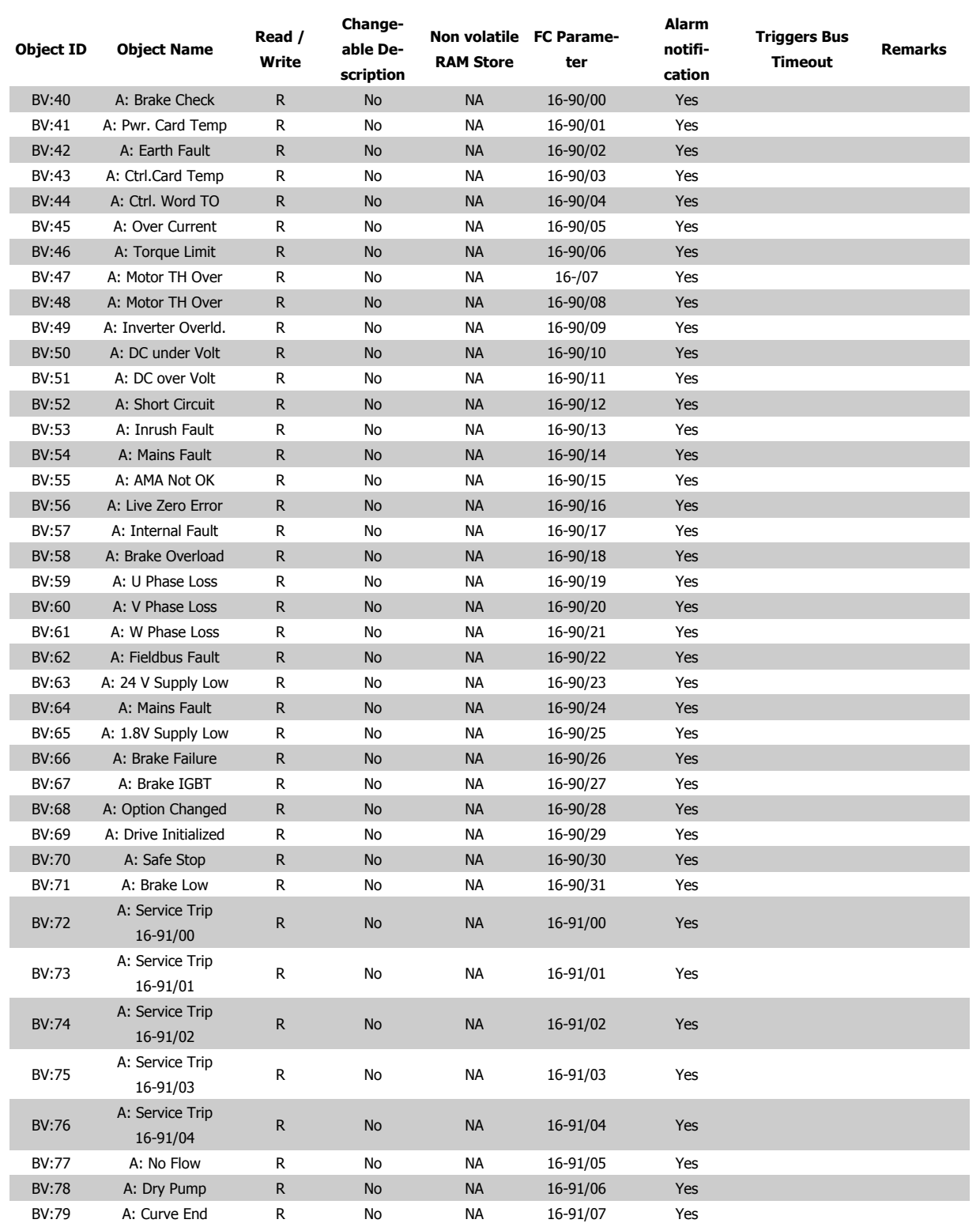

Table 5.9: Binary values cont.

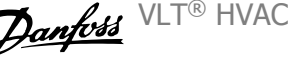

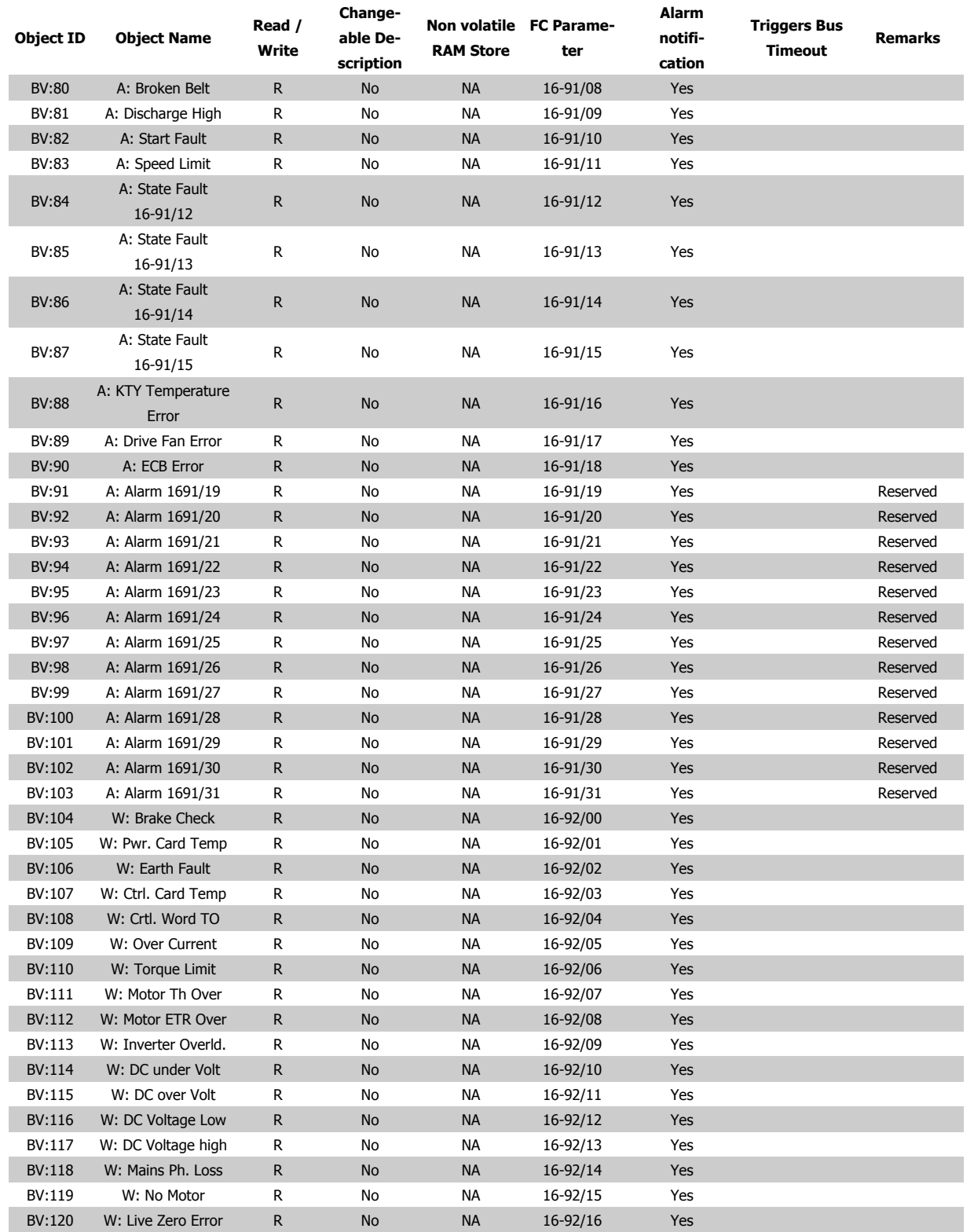

Table 5.10: Binary values cont.

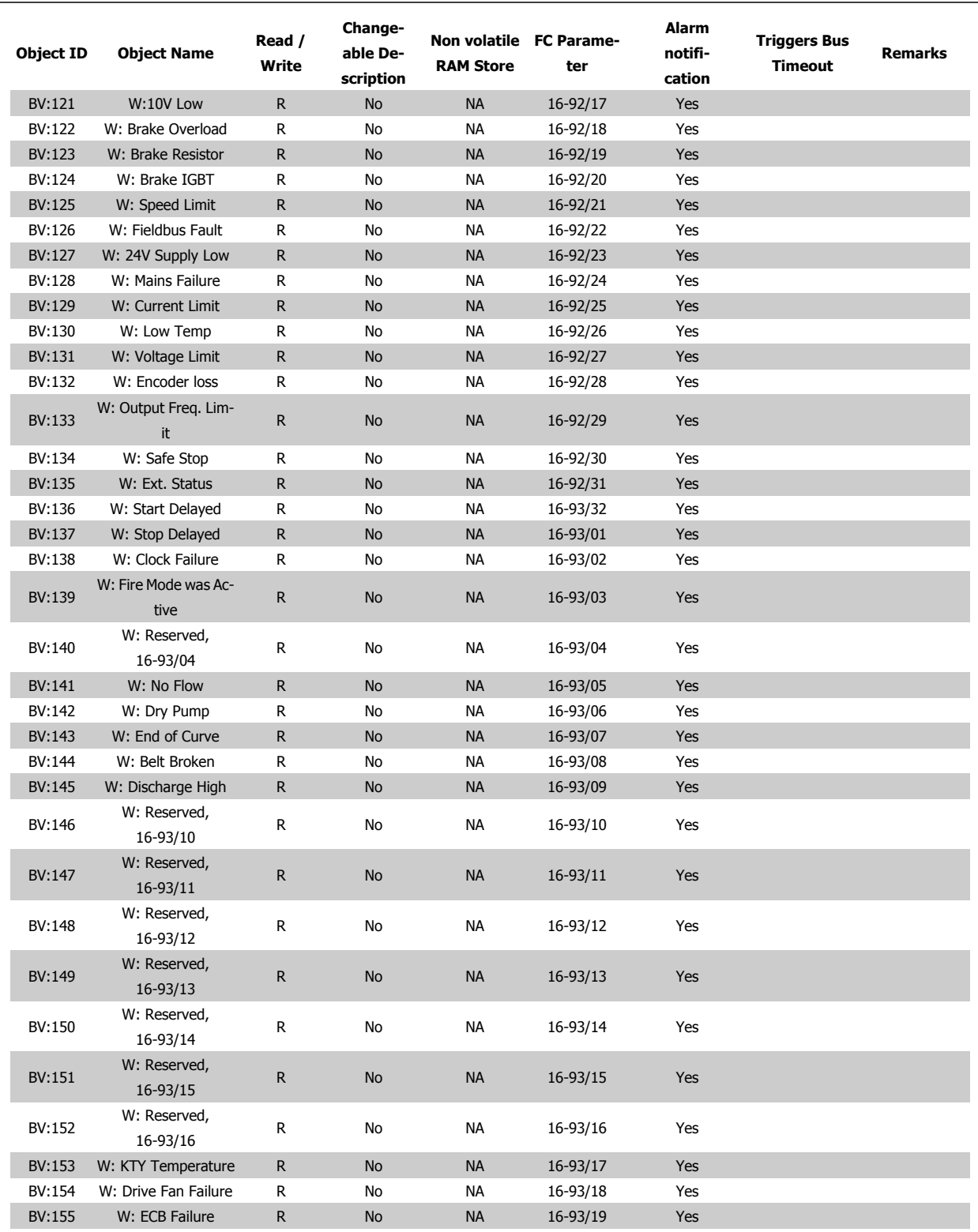

Table 5.11: Binary values cont.

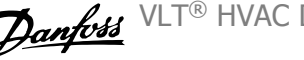

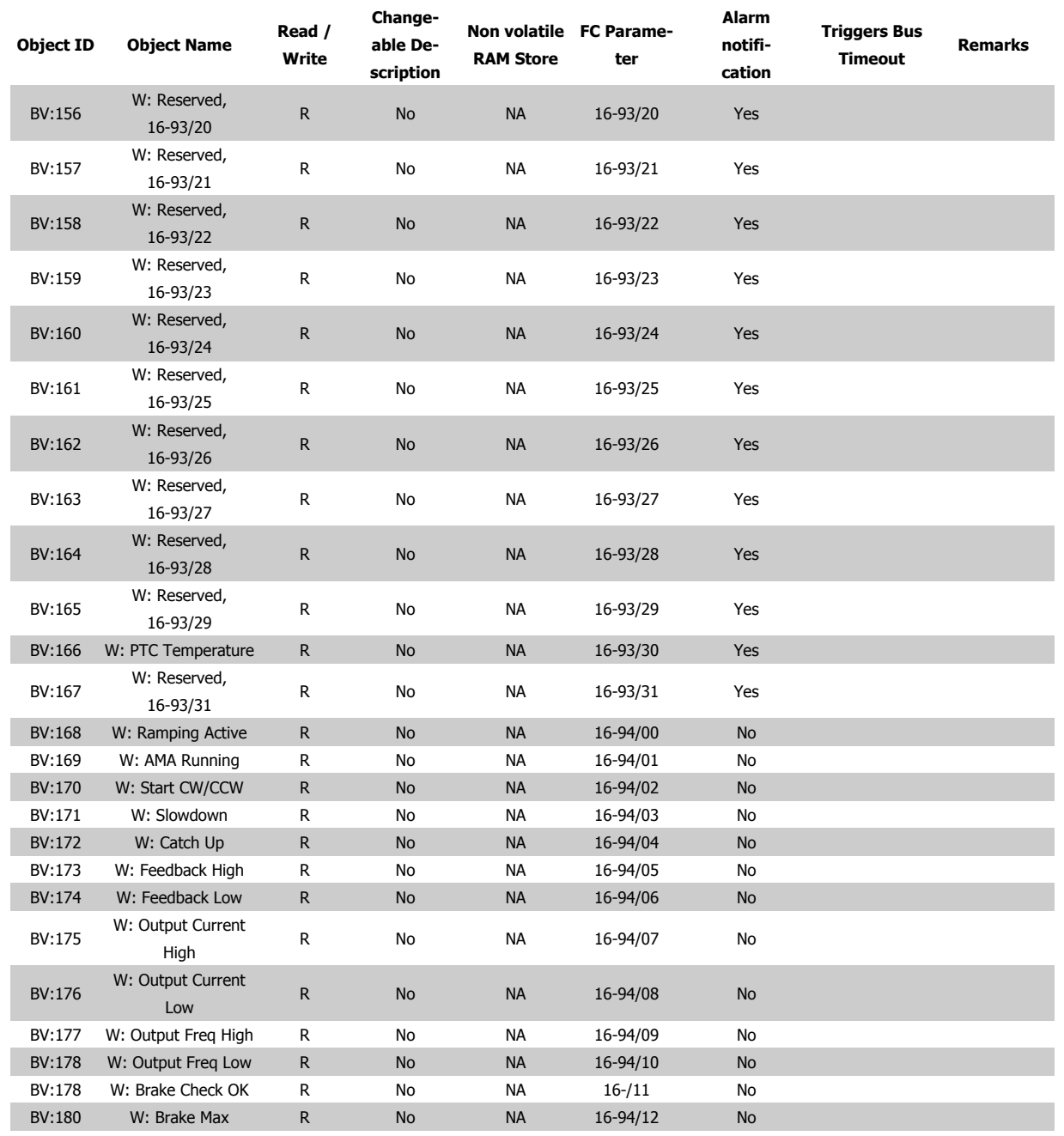

Table 5.12: Binary values cont.

**30** MG.11.D2.02 - VLT<sup>®</sup> is a registered Danfoss trademark

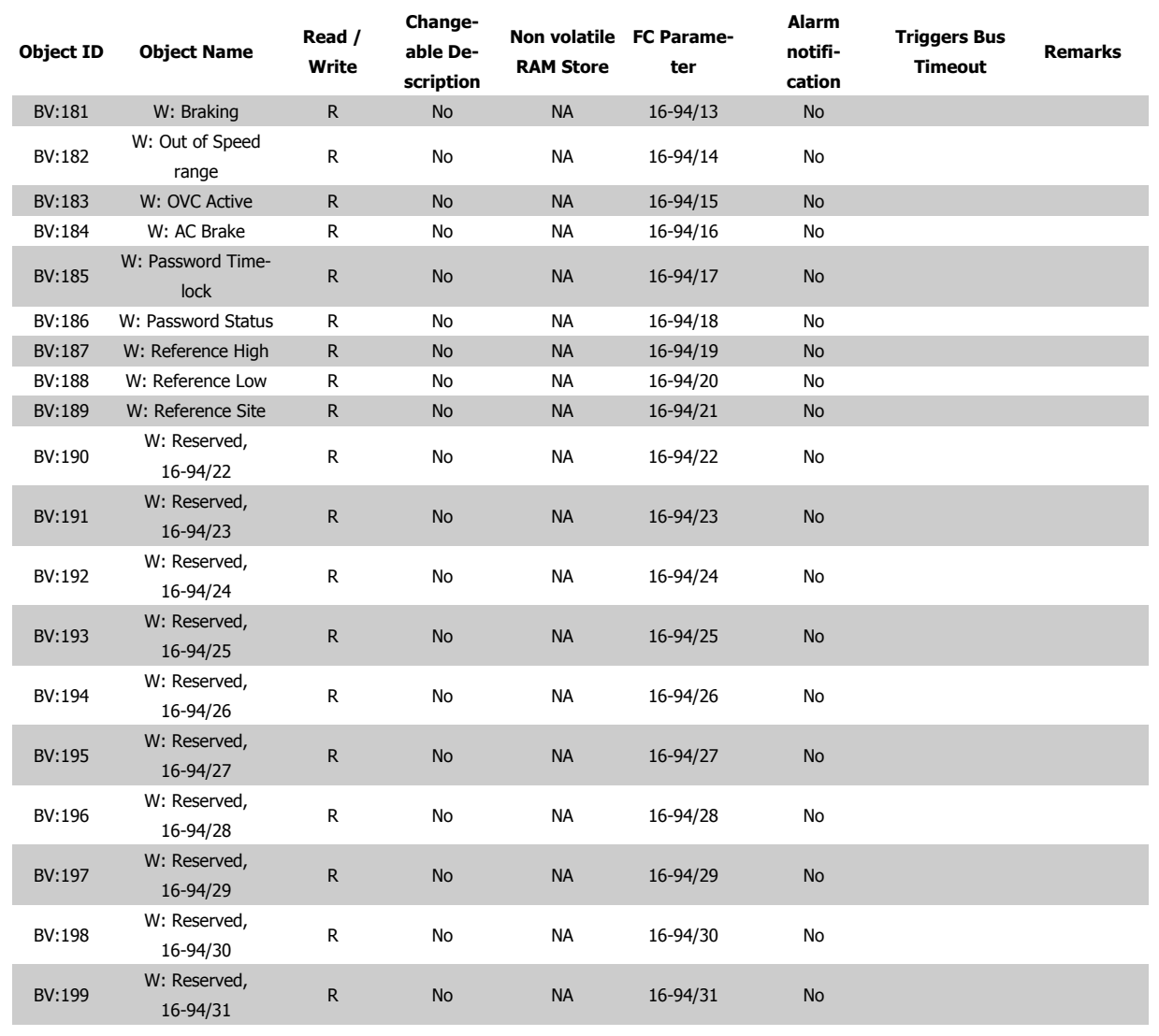

Table 5.13: Binary values cont.

### **5.2.3 Multi-state Output Objects**

### **Multi-state Output**

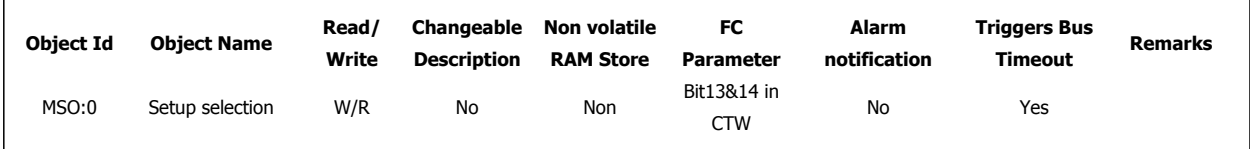

### **5.2.4 Real Time Clock Variable**

The frequency converter has a built-in real-time clock. The standard real-time clock has no battery backup function, which will lead to a loss of time if the drive is un-powered. Some BACnet Master's can be programmed to send out the date and time as a Broadcast Telegram on a regular basis. The BACnet Interface will update the real-time clock of the drive if it receives the time synchronization telegram.

5 How to Control the Frequency Converter

# **5.3 Frequency Converter Feedback to Network**

The BACnet option provides several output variables to the network, containing important frequency converter-, motor- and I/O feedback data.

Influence of the digital input terminals upon the FC Control Mode, par. 8-50 Coasting Select to par. 8-56 Preset Reference Select The influence of the digital input terminals upon control of the frequency converter can be programmed in par. 8-50 Coasting Select to par. 8-56 Preset Reference Select.

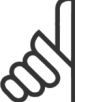

**NB!**

Par. 8-01 Control Site overrules the settings in parameters 8-50 to 8-56 and Terminal 37, Safe Stop overrules any parameter.

Each of the digital input signals can be programmed to logic AND, logic OR, or to have no relation to the corresponding bit in the control word. In this way a specific control command i.e. stop / coast, can be initiated by the fieldbus only, fieldbus AND Digital Input, or Fieldbus OR Digital input terminal.

# **5.4 BIBBs**

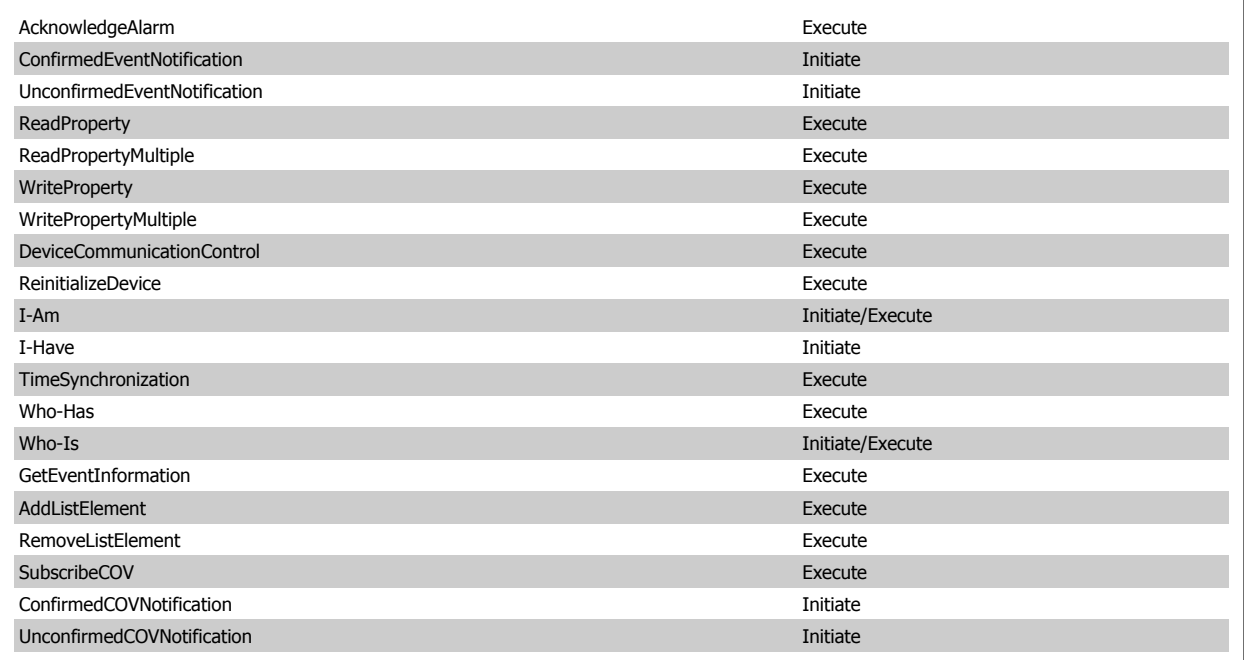

VLT® HVAC Drive BACnet Operating Instructions 5 How to Control the Frequency Converter

## **5.5.1 Object / Property Support Matrix**

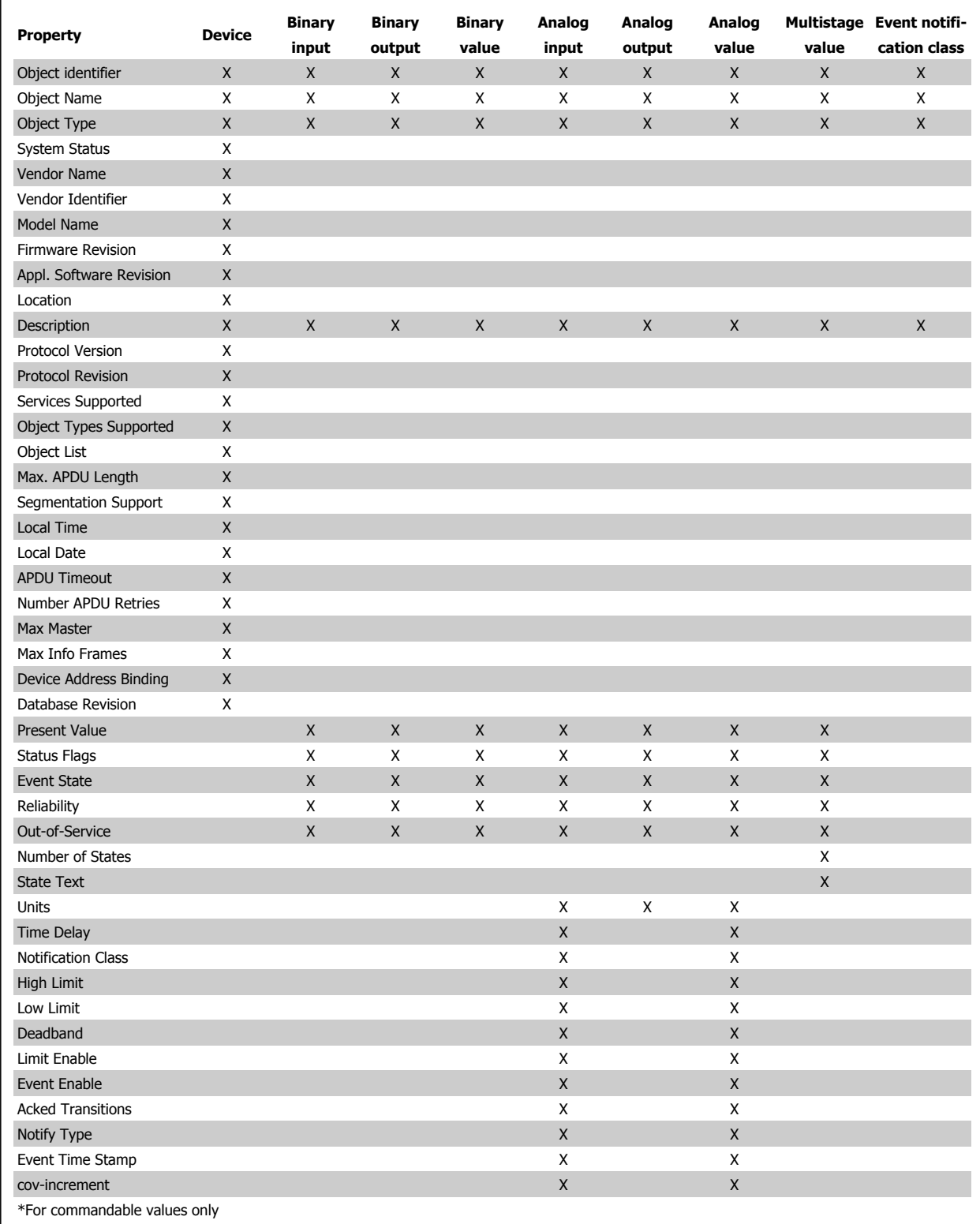

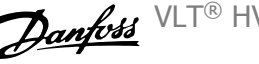

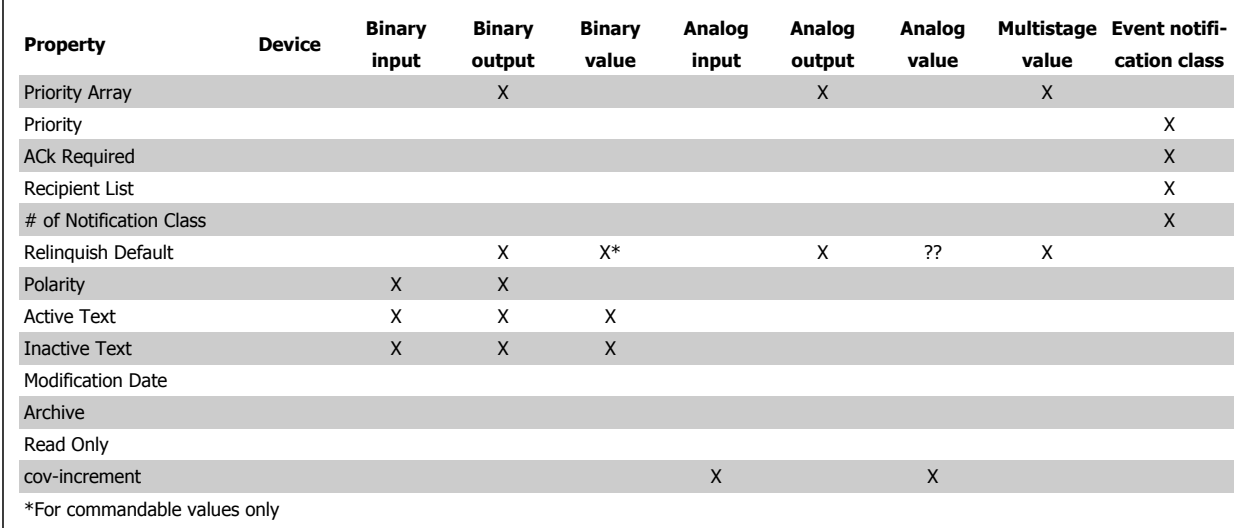

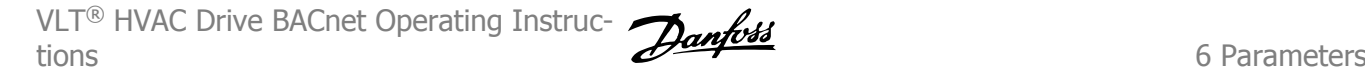

# **6 Parameters**

# **6.1 Parameter Overview**

### **6.1.1 Parameter List**

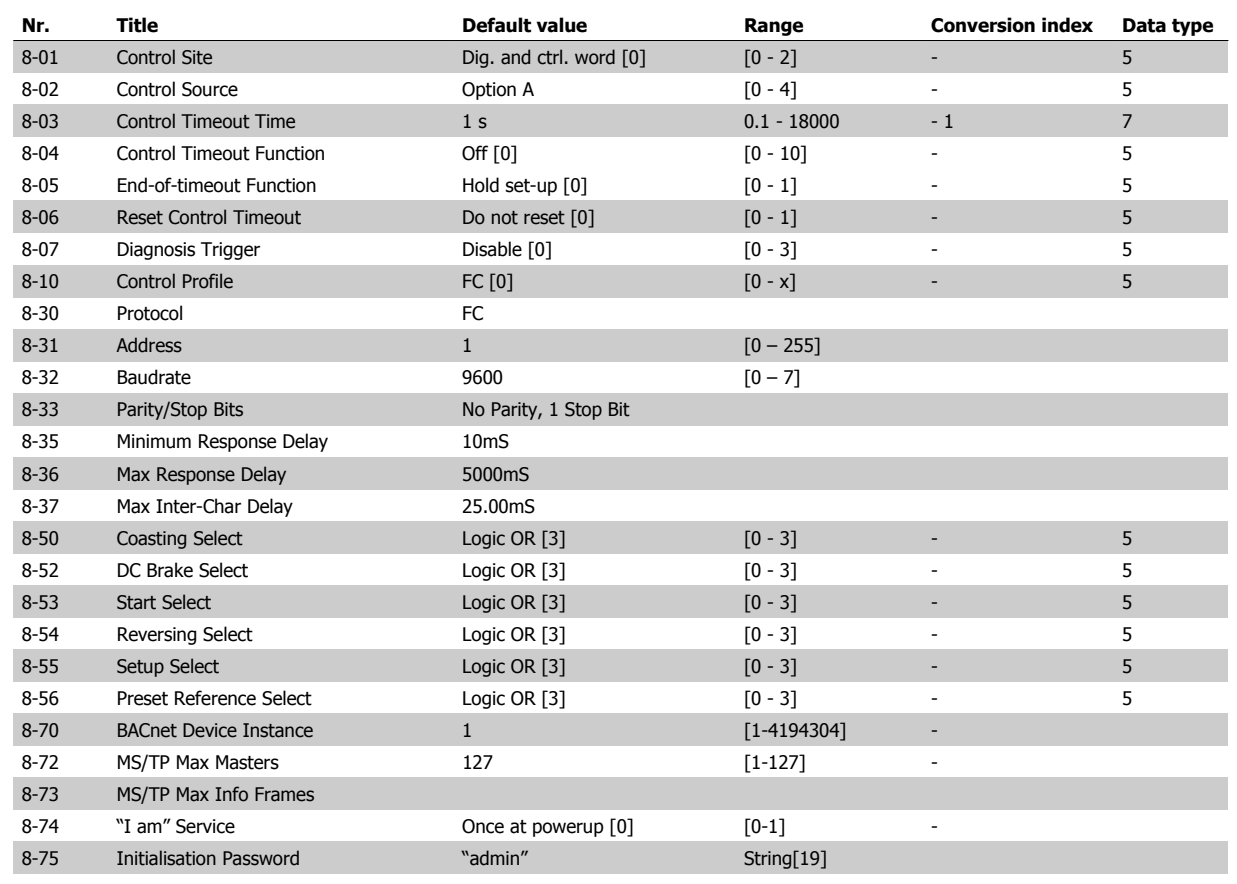

Table 6.1: BACnet specific parameter list

Please refer to the VLT® VLT HVAC Drive Drive Operating Instructions, MG.11.Ax.yy for a comprehensive parameter list or to the VLT® VLT HVAC Drive Drive Programming Guide, MG.11.Cx.yy for detailed descriptions of parameters.

#### Conversion index

This number refers to a conversion figure used when writing or reading to and from the frequency converter.

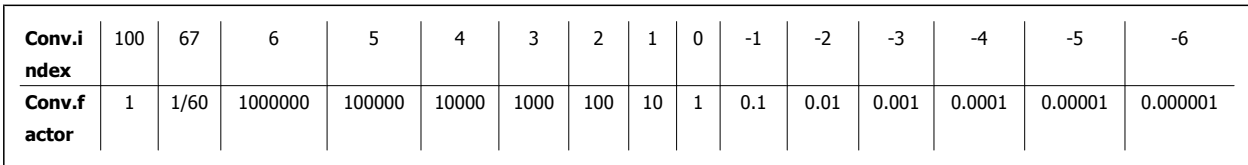

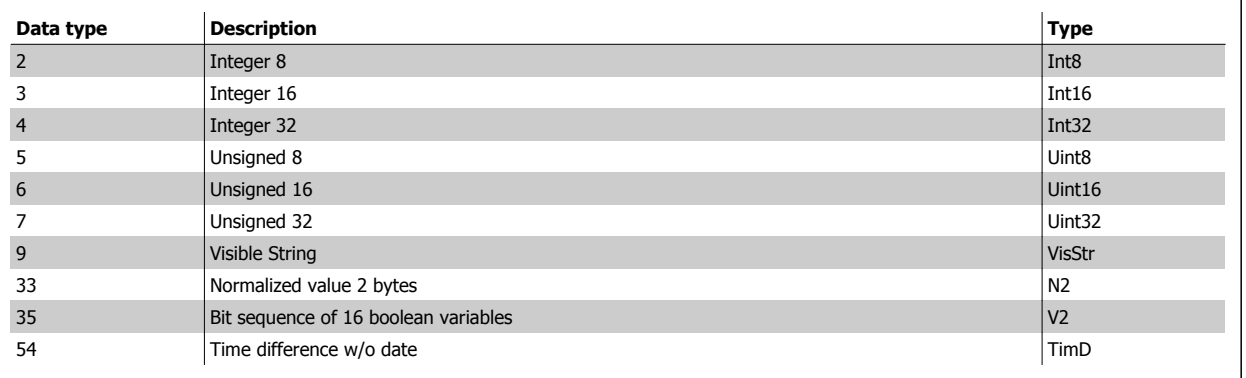

See the frequency converter Design Guide for further information about data types 33, 35 and 54.

# **6.2 Parameter Description**

### **6.2.1 8-\*\* Comm. and Options**

Parameter group for configuring communications and options.

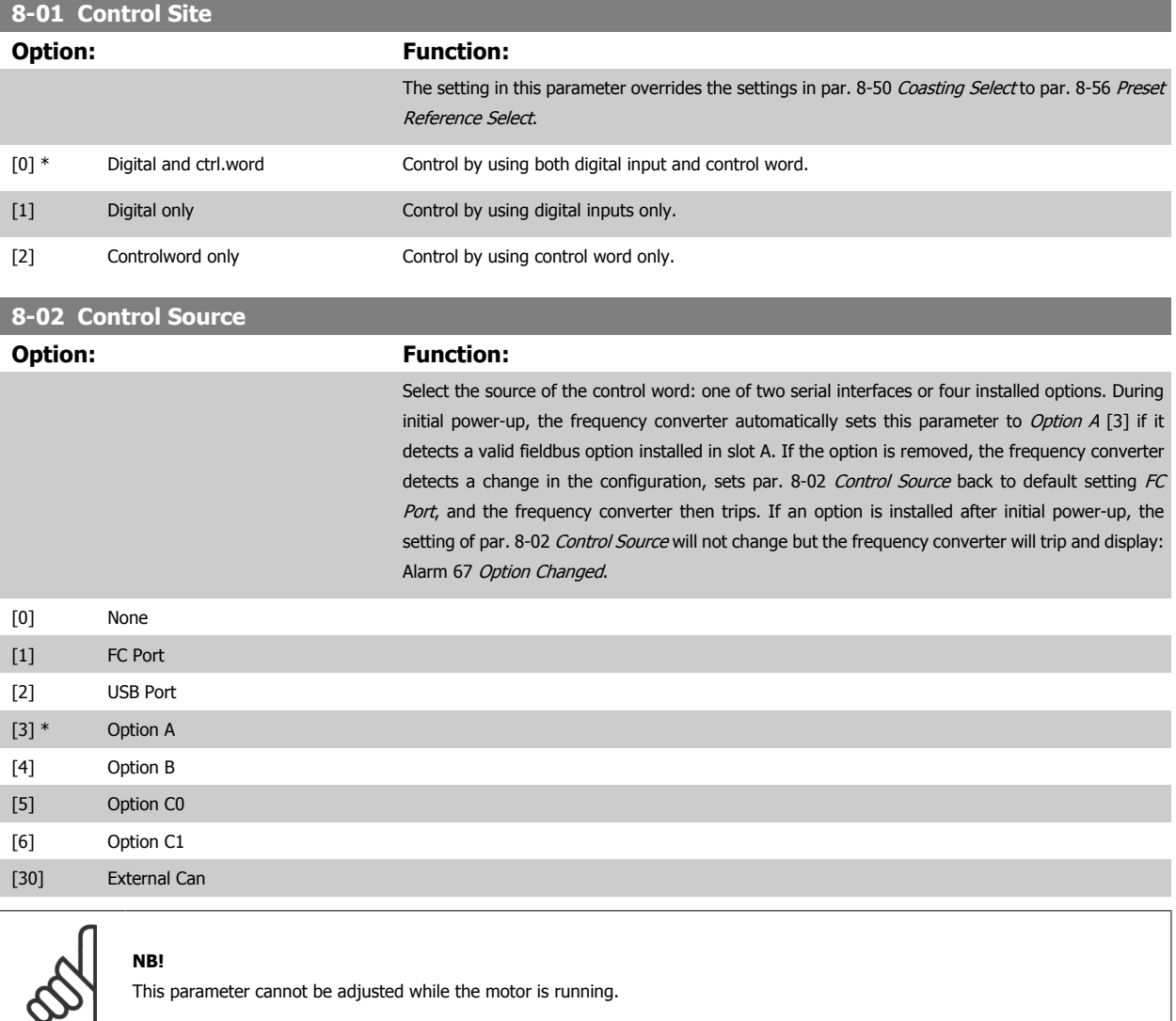

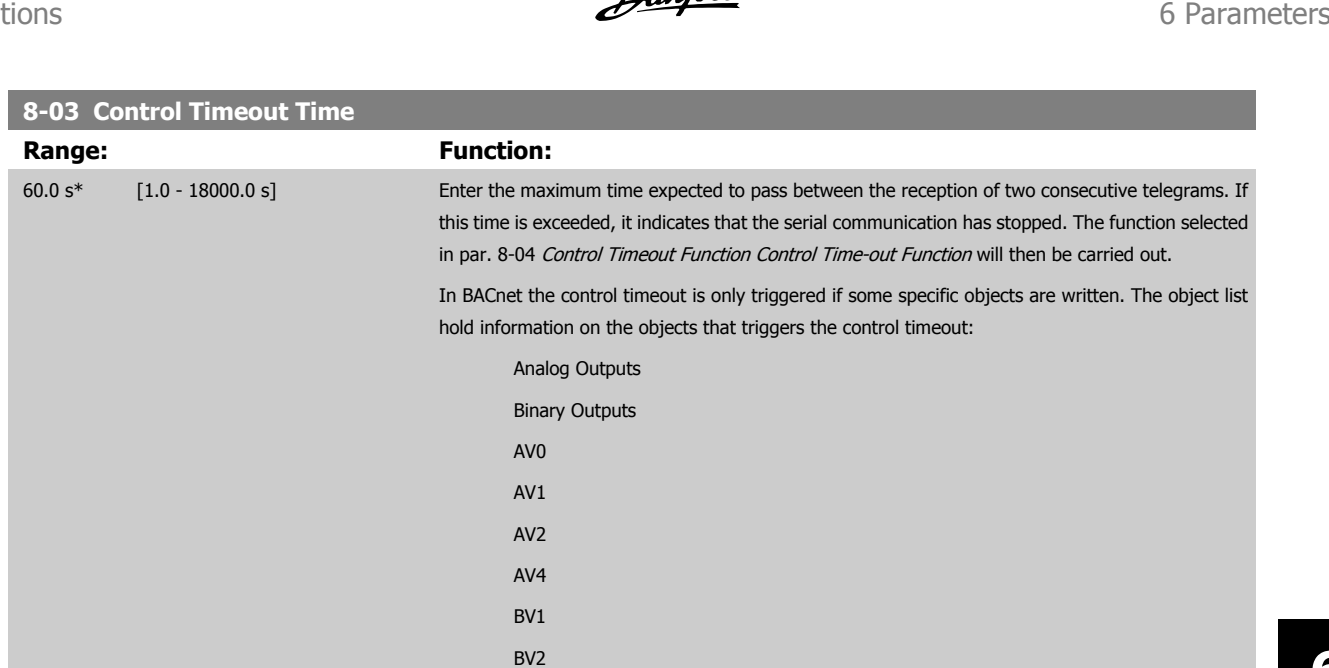

BV3 BV4 BV5

Multistate Outputs

 **6**

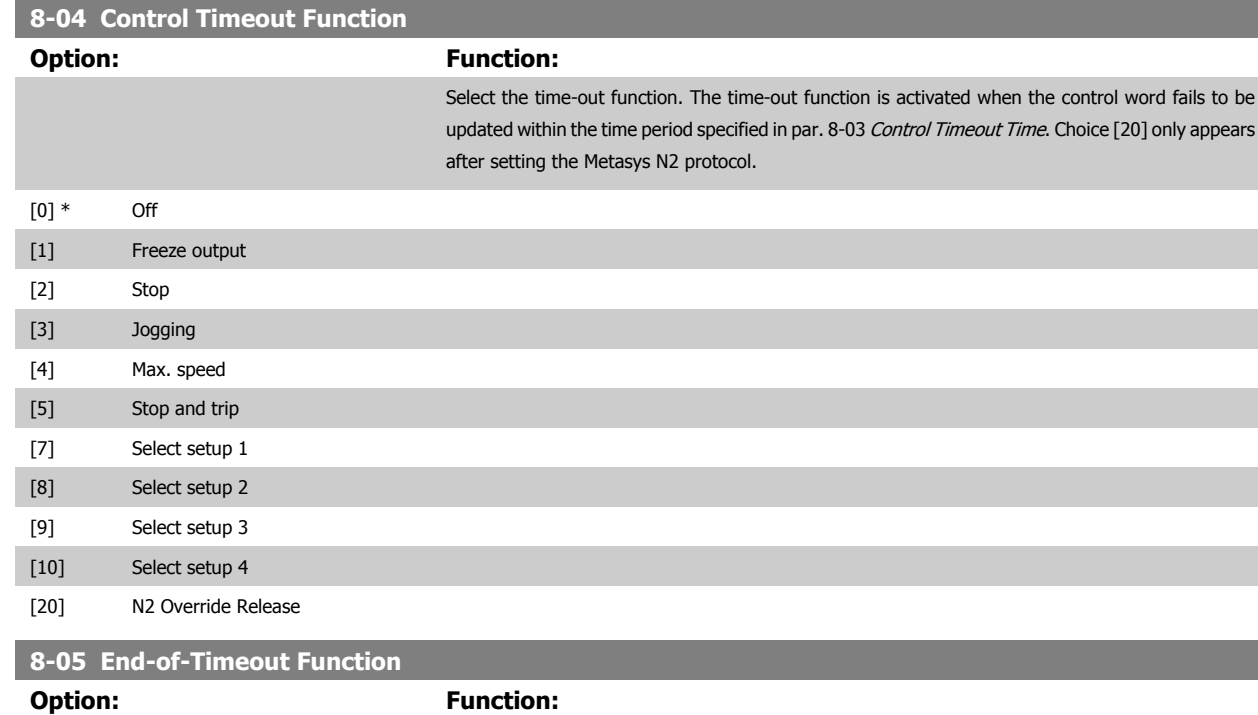

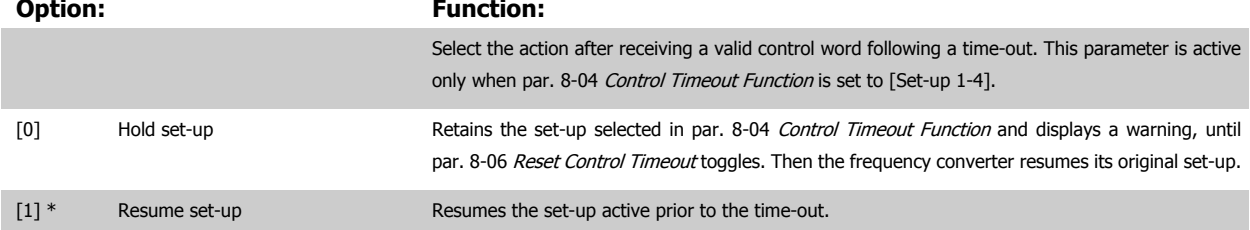

VLT® HVAC Drive BACnet Operating Instructions

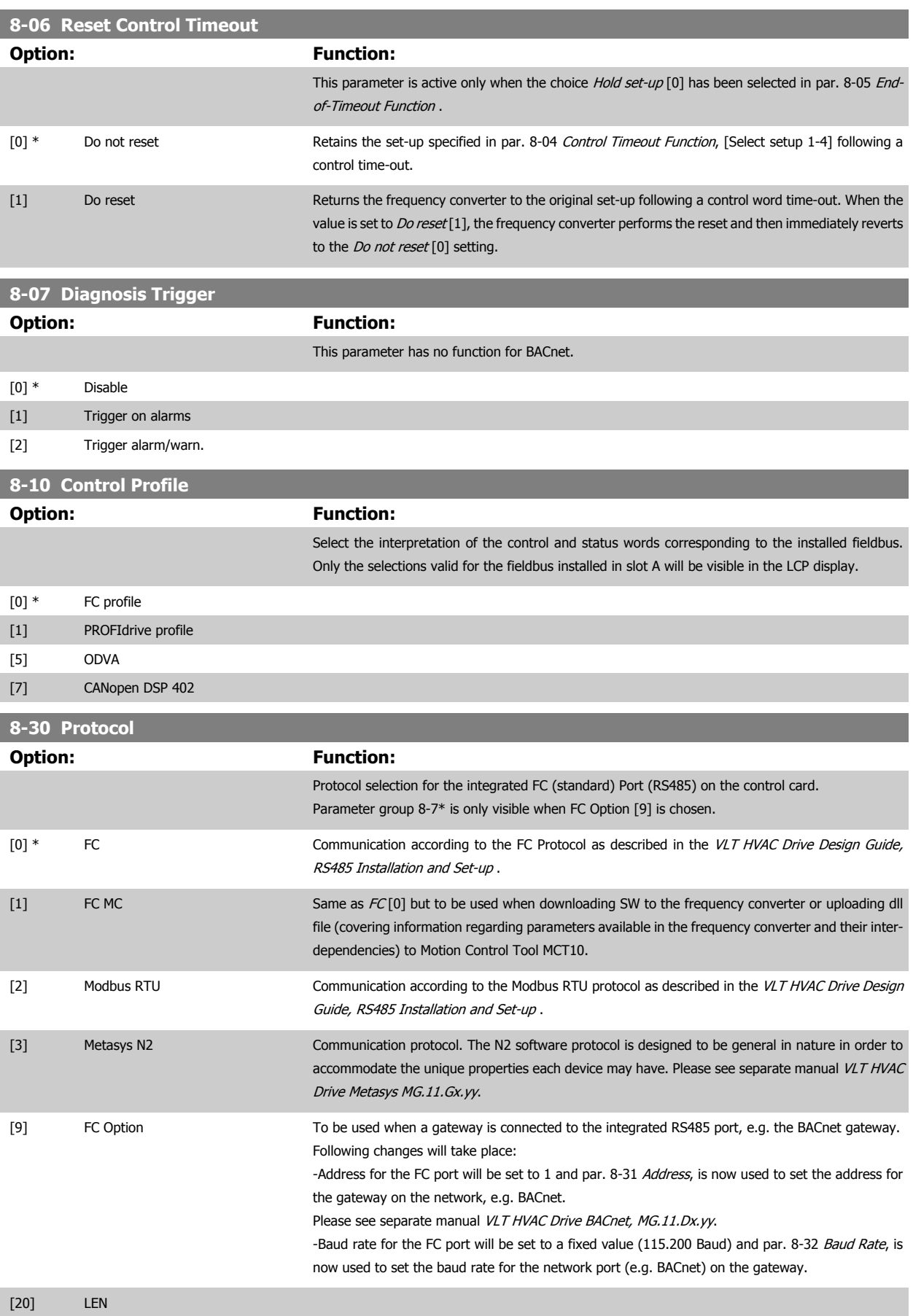

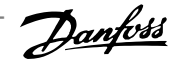

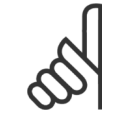

**NB!**

Further details can be found in the Metasys manual.

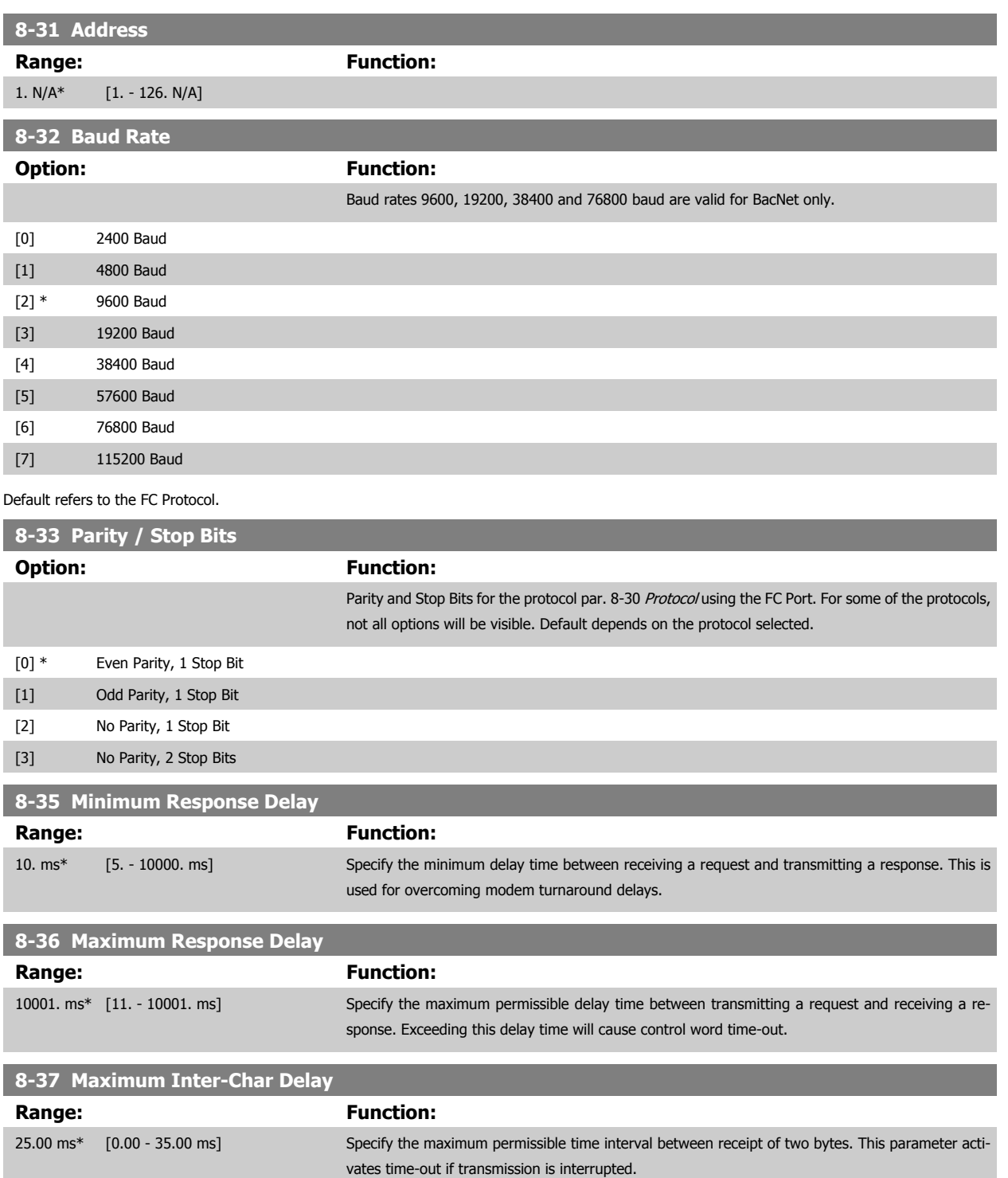

### 6 Parameters

VLT® HVAC Drive BACnet Operating Instructions

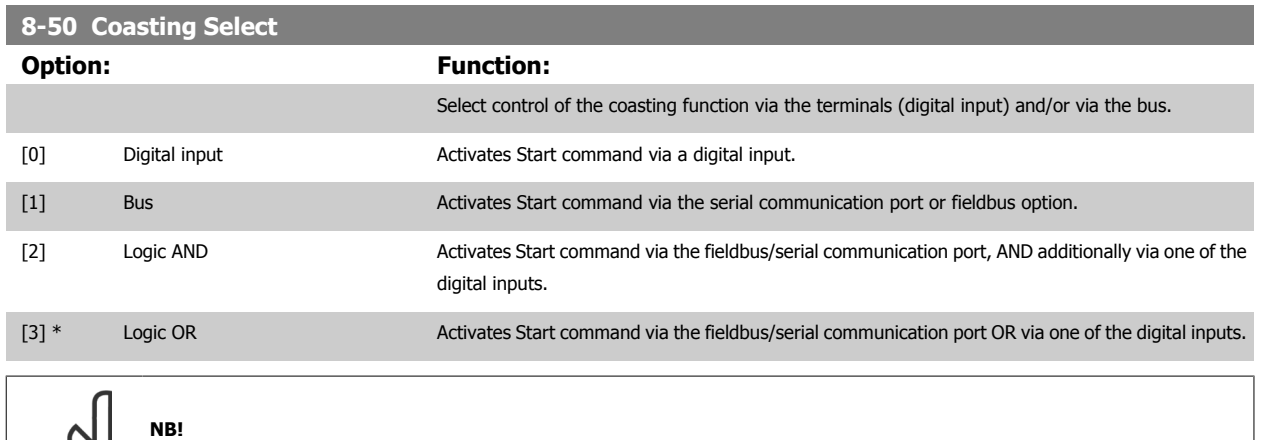

This parameter is active only when par. 8-01 Control Site is set to [0] Digital and control word.

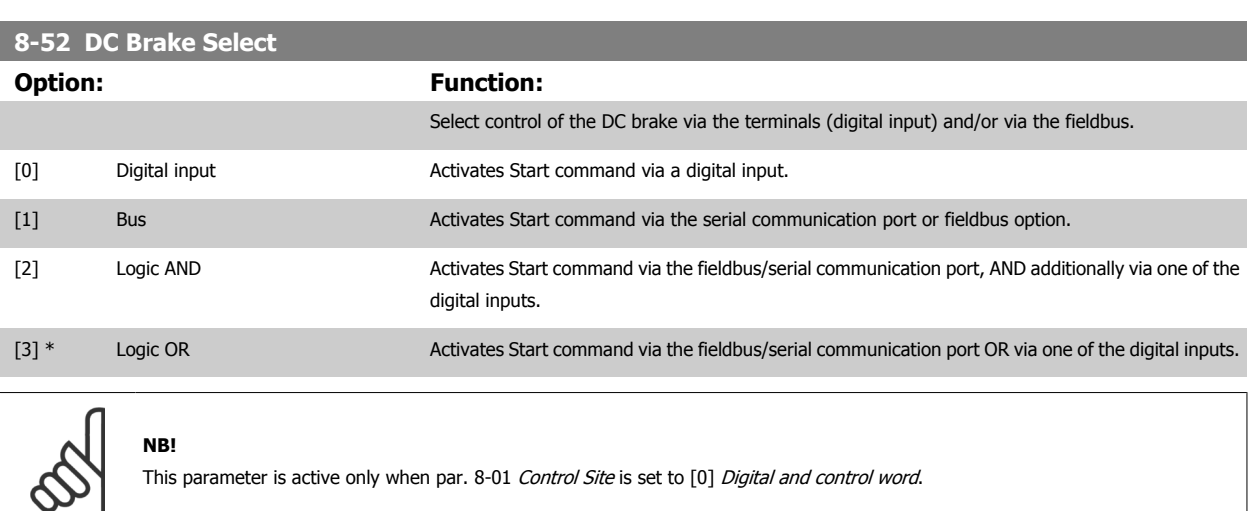

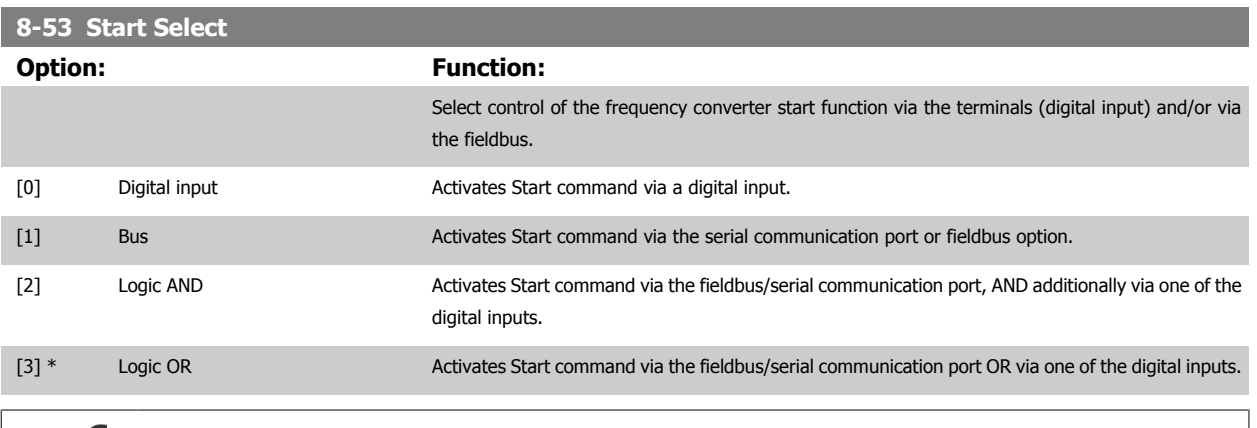

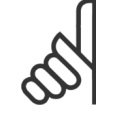

### **NB!**

This parameter is active only when par. 8-01 Control Site is set to [0] Digital and control word.

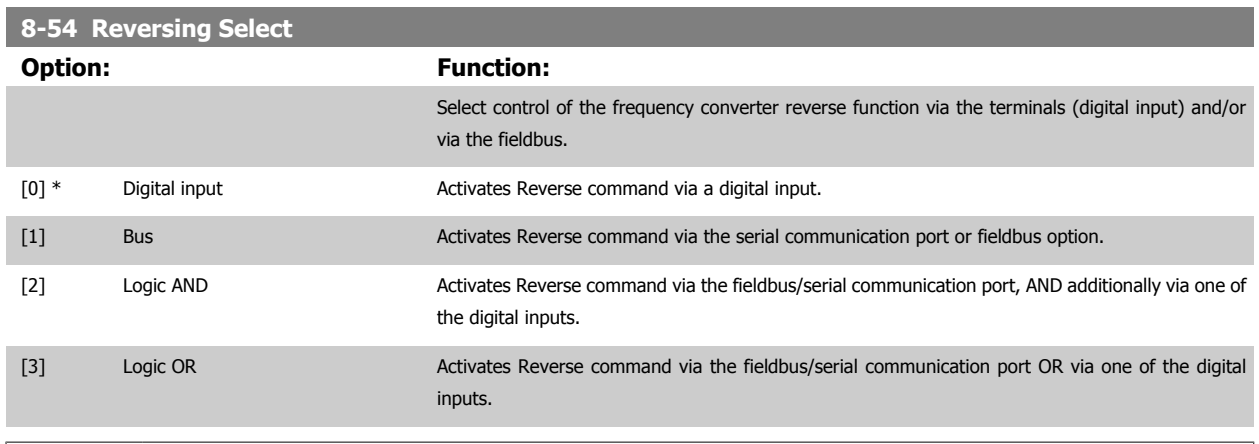

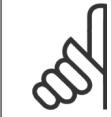

**NB!**

This parameter is active only when par. 8-01 Control Site is set to [0] Digital and control word.

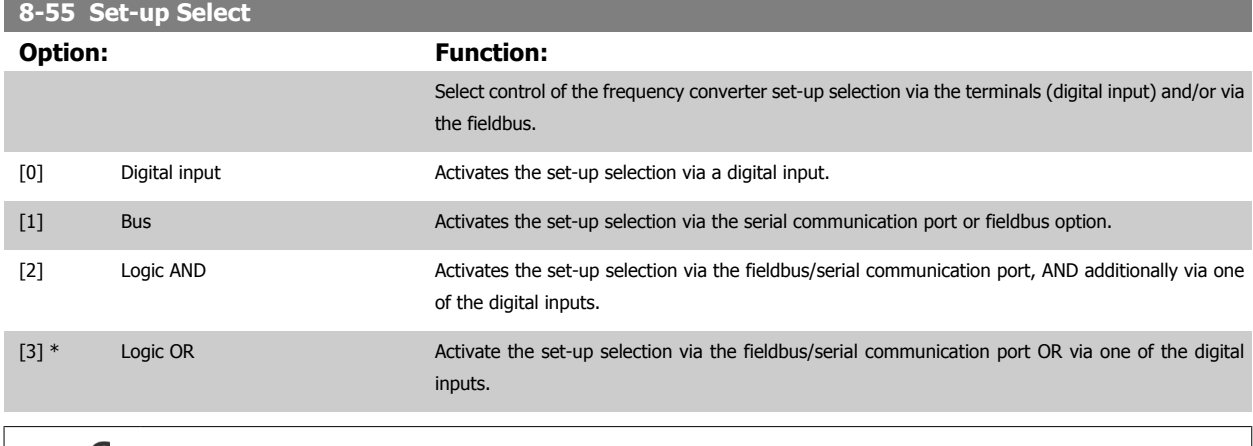

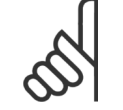

**NB!**

This parameter is active only when par. 8-01 Control Site is set to [0] Digital and control word.

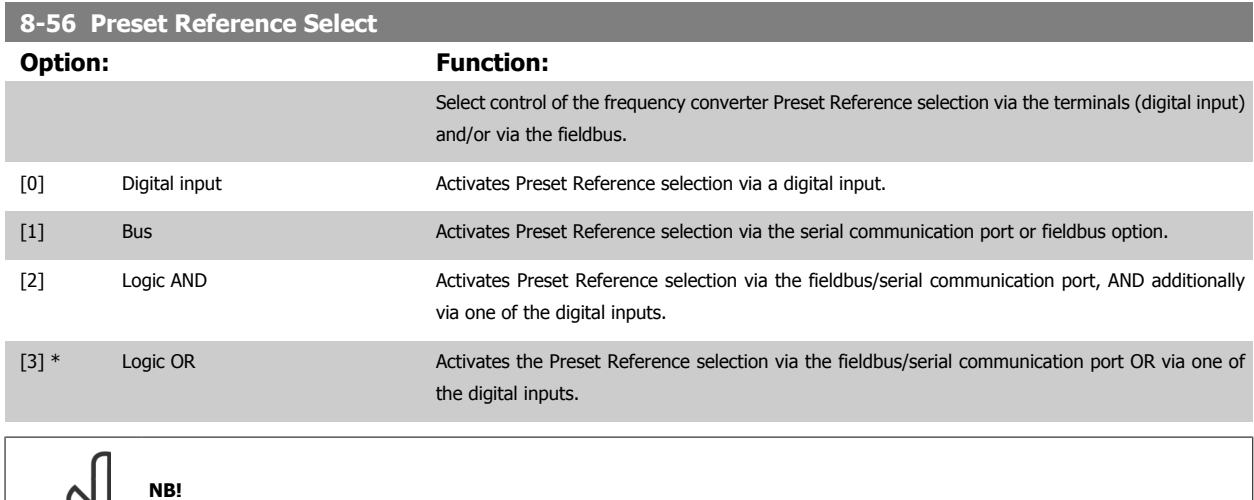

This parameter is active only when par. 8-01 Control Site is set to [0] Digital and control word.

### 6 Parameters

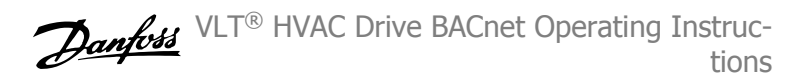

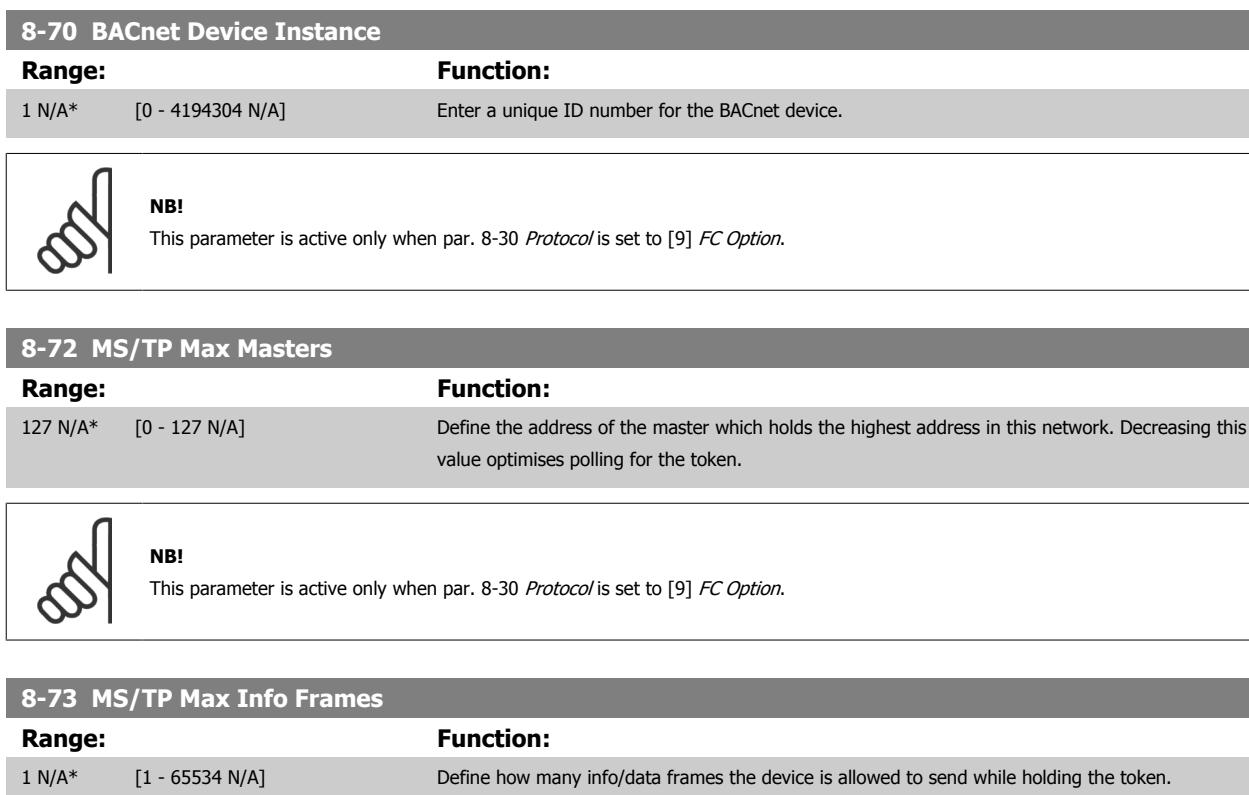

![](_page_42_Picture_3.jpeg)

**NB!**

This parameter is active only when par. 8-30 Protocol is set to [9] FC Option.

![](_page_42_Picture_148.jpeg)

![](_page_42_Picture_6.jpeg)

**NB!** This parameter is active only when par. 8-30 Protocol is set to [9] FC Option.

![](_page_42_Picture_149.jpeg)

VLT® HVAC Drive BACnet Operating Instructions 7 Troubleshooting

![](_page_43_Picture_1.jpeg)

# **7 Troubleshooting**

## **7.1 Alarm, Warning and Extended Status Word**

### **7.1.1 Alarm and Warning Messages**

### **General**

There is a clear distinction between alarms and warnings. In the event of an alarm, the frequency converter will enter a fault condition. After the cause for the alarm has been cleared, the master must acknowledge the alarm message in order to start operation of the frequency converter again. A warning, on the other hand, may appear when a warning condition arises, then disappear when conditions return to normal without interfering with the process.

Alarm Word and Warning Word are shown on the display in Hex format. If there is more than one warning or alarm, a sum of all warnings or alarms will be shown. Warning Word and Alarm Word are displayed in par. 16-90 to 16-95. For more information on the individual alarms and warnings, please refer to: VLT HVAC Drive Design Guide.

#### **Warnings**

All warnings within the frequency converter are represented by a single bit within a Warning Word. A Warning Word is always an action parameter. Bit status FALSE [0] means no warning, while bit status TRUE [1] means warning. Each bit status has a corresponding text string message. In addition to the Warning Word message the master will also be notified via a change to bit 7 in the status word.

#### **Alarms**

Following an alarm message the frequency converter will enter a fault condition. Only after the fault has been rectified and the master has acknowledged the alarm message by setting bit 3 in the Control Word, can the FC resume operation. All alarms within the FC are represented by a single bit within an Alarm Word. An Alarm Word is always an action parameter. Bit status FALSE [0] means no alarm, while bit status TRUE [1] means alarm.

![](_page_44_Picture_1.jpeg)

**Alarm word 2, par. 16-91 Alarm Word 2**

### **7.1.2 Alarm Words**

**Alarm word, par. 16-90 Alarm Word**

![](_page_44_Picture_330.jpeg)

![](_page_44_Picture_331.jpeg)

# **7**

VLT® HVAC Drive BACnet Operating Instructions 7 Troubleshooting

![](_page_45_Picture_1.jpeg)

## **7.1.3 Warning Words**

 $\mathbf{r}$ 

### **Warning word , par. 16-92 Warning Word**

![](_page_45_Picture_331.jpeg)

![](_page_45_Picture_332.jpeg)

**Warning word 2, par. 16-93 Warning Word 2**

 **7**

# **7.2 LED Status**

Check the LEDs. The two bi-colour LEDs on the BACnet card indicate the status of BACnet communication.

![](_page_46_Picture_109.jpeg)

Table 7.1: LED 1: Net Status

![](_page_46_Picture_110.jpeg)

Table 7.2: LED 2: Module Status

## **Index**

**"**

"i-am" Service 8-74 42

# **A**

![](_page_47_Picture_201.jpeg)

## **B**

![](_page_47_Picture_202.jpeg)

# **C**

![](_page_47_Picture_203.jpeg)

# **D**

![](_page_47_Picture_204.jpeg)

## **E**

![](_page_47_Picture_205.jpeg)

## **F**

![](_page_47_Picture_206.jpeg)

## **G**

![](_page_47_Picture_207.jpeg)

# **I**

![](_page_47_Picture_208.jpeg)

# **L**

![](_page_48_Picture_157.jpeg)

## **M**

![](_page_48_Picture_158.jpeg)

# **N**

![](_page_48_Picture_159.jpeg)

# **O**

![](_page_48_Picture_160.jpeg)

# **P**

![](_page_48_Picture_161.jpeg)

# **R**

![](_page_48_Picture_162.jpeg)

## **S**

![](_page_48_Picture_163.jpeg)

# **T**

![](_page_48_Picture_164.jpeg)

# **W**

![](_page_48_Picture_165.jpeg)

![](_page_49_Picture_0.jpeg)

![](_page_49_Picture_1.jpeg)

### www.danfoss.com/drives

Danfoss can accept no responsibility for possible errors in catalogues, brochures and other printed material. Danfoss reserves the right to alter its products without notice. This also applies<br>to products already on order

![](_page_49_Picture_6.jpeg)